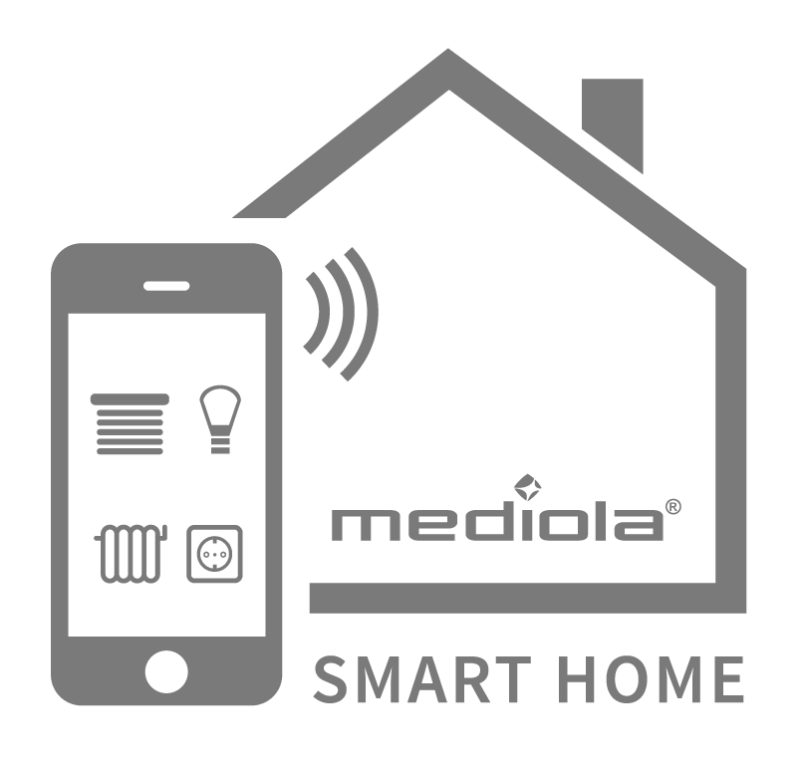

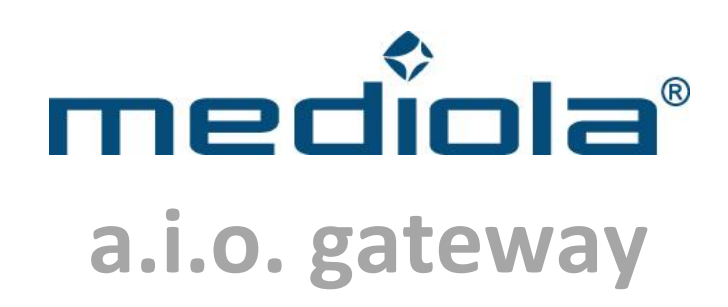

## **Technische Dokumentation**

**Kommunikation & Kommandos**

**Stand:** 

September 2014

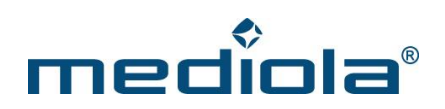

## Inhaltsverzeichnis

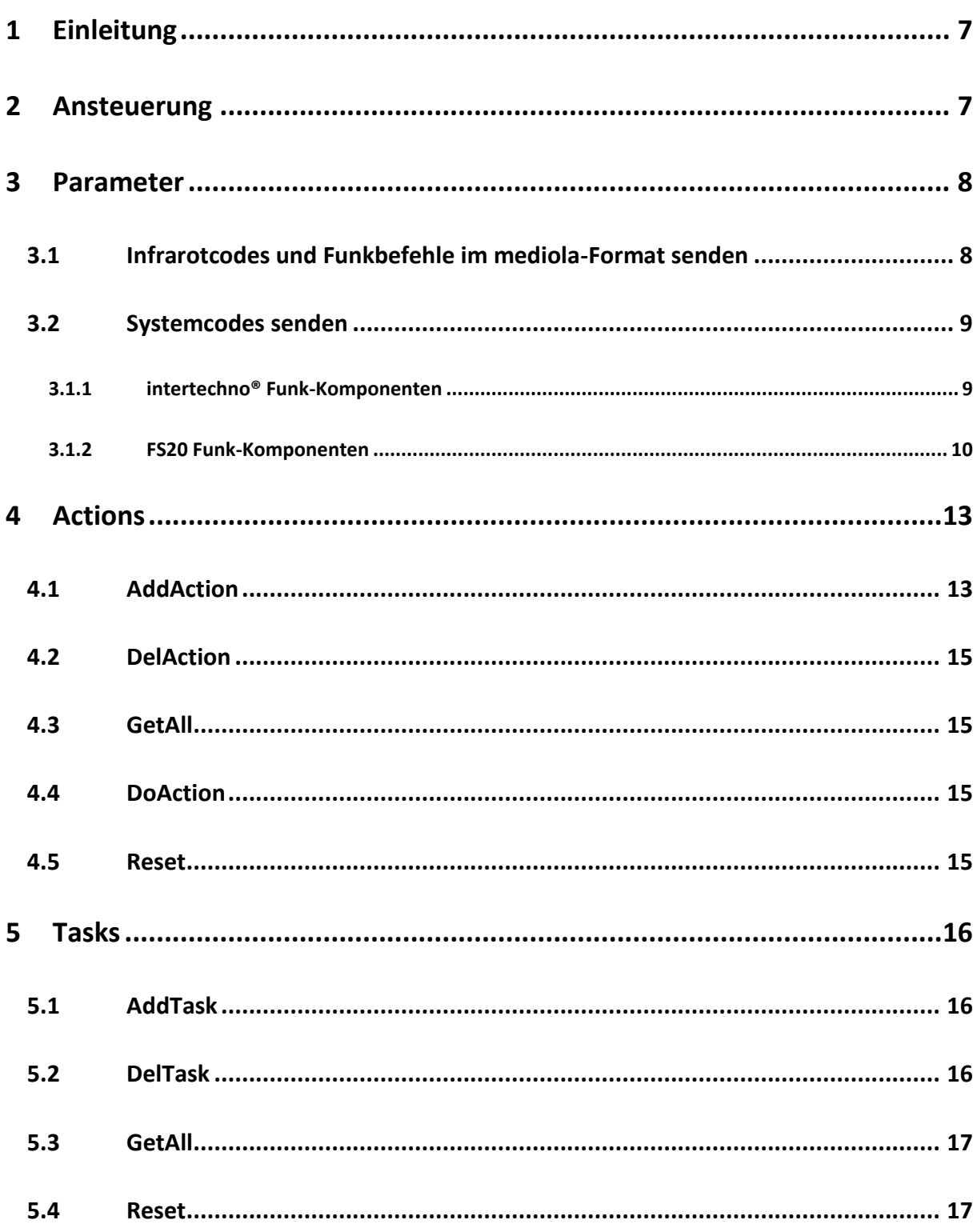

# mediola®

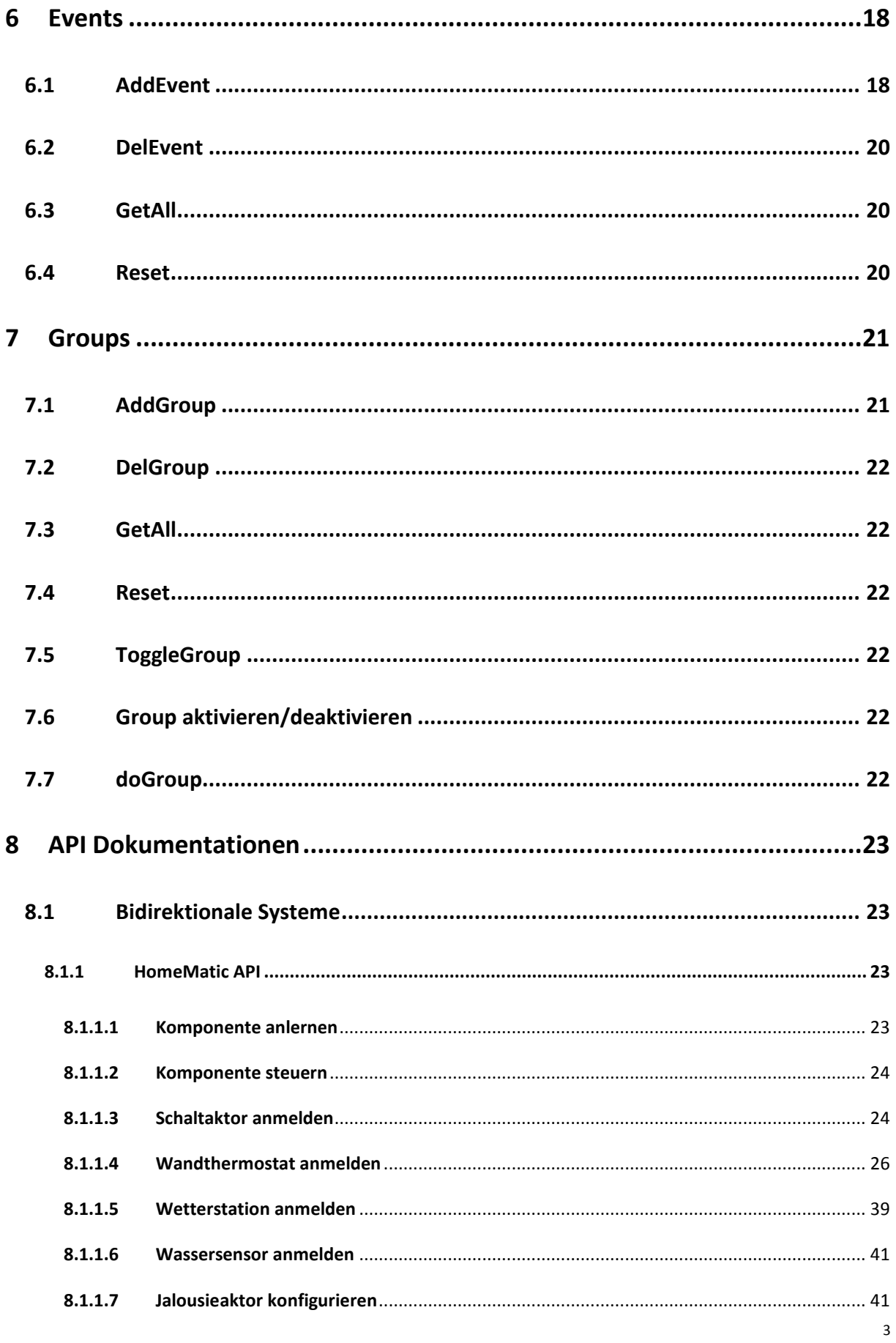

# mediola®

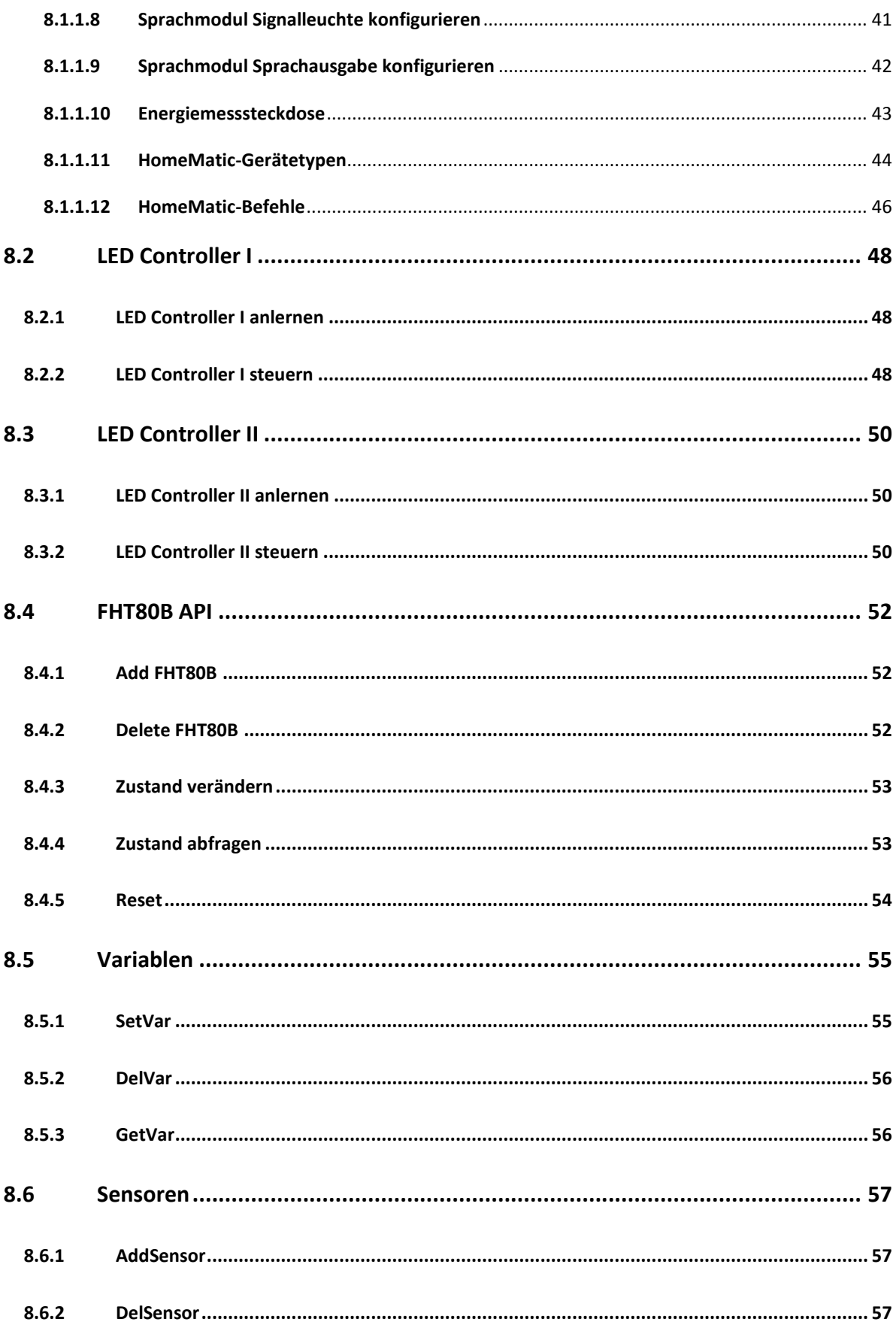

# mediola®

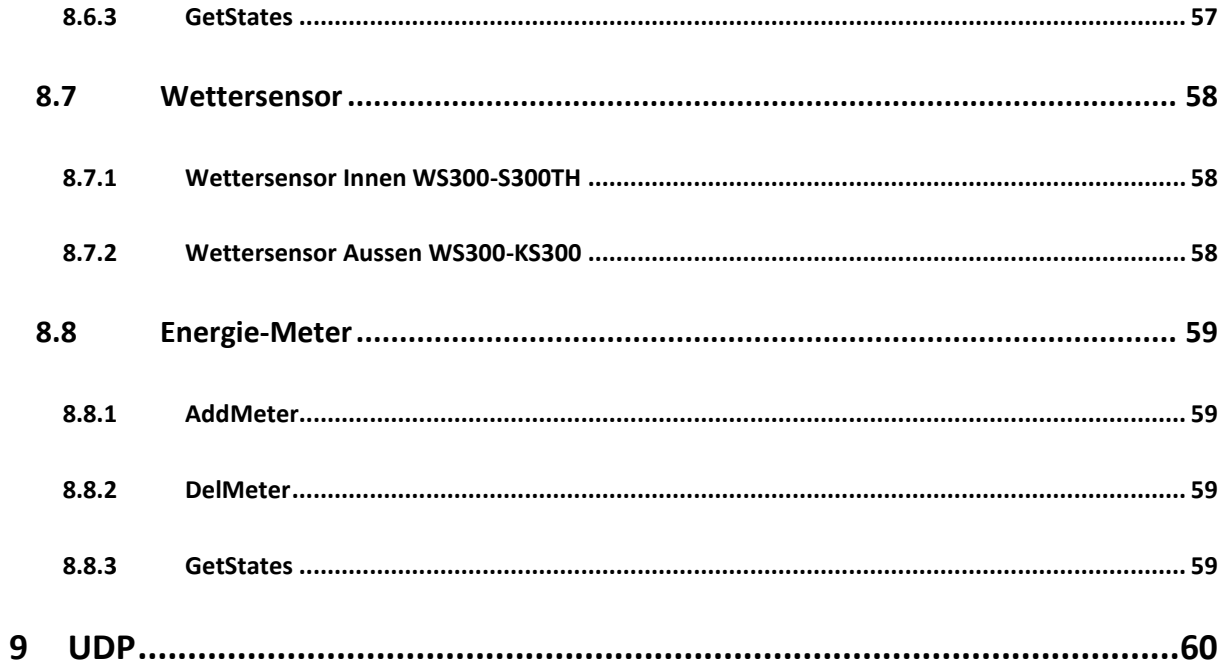

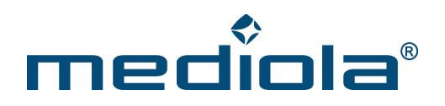

© 2014 – mediola – connected living AG

Alle Rechte vorbehalten.

Das Werk einschließlich all seiner Teile ist urheberrechtlich geschützt. Wird dieses Handbuch zusammen mit Software ausgeliefert, die einen Lizenzvertrag enthält, so werden sowohl dieses Handbuch als auch die Software unter Lizenz bereitgestellt und dürfen ausschließlich gemäß diesem Lizenzvertrag verwendet werden.

Dies gilt insbesondere für Vervielfältigungen, Bearbeitungen, Übersetzungen, die Einspeicherung sowie das Bereithalten zur Nutzung in elektronischen Systemen.

Der Inhalt dieses Handbuchs dient ausschließlich Informationszwecken, kann ohne Vorankündigung geändert werden und ist nicht als Verpflichtung seitens tecnovum anzusehen. Die tecnovum AG gibt keine Gewähr oder Garantie hinsichtlich der Richtigkeit und Genauigkeit der Angaben in diesem Handbuch. Obwohl grundsätzlich bei der Zusammenstellung von Texten und Abbildungen mit größter Sorgfalt vorgegangen wurde, können Fehler und Irrtümer nicht vollständig ausgeschlossen werden. Die mediola AG kann für fehlerhafte Angaben und deren Folgen weder eine juristische Verantwortung noch eine Haftung übernehmen.

In Beispielen verwendete Namen dienen ausschließlich Demonstrationszwecken. Übereinstimmungen mit tatsächlichen Unternehmen und Organisationen sind rein zufällig.

mediola und das mediola Logo sind eingetragene Marken der mediola AG. iPhone, iPod Touch und iPad sind eingetragene Marken von Apple Inc. Windows, Mediacenter Edition, Vista sind eingetragenen Marken der Microsoft Corporation. Android ist eine Marke von Google Inc. Alle anderen in der Dokumentation verwendeten Soft- und Hardwarebezeichnungen sowie Markennamen unterliegen im allgemeinen warenzeichen-, marken- oder patentrechtlichem Schutz der jeweiligen Firmen. Dieser Schutz wird hiermit anerkannt.

Stand: September 2014

mediola – connected living AG Rennbahnstr. 72 - 74 60528 Frankfurt am Main

> Tel.: 069-96870-324 Fax: 069-96870-326

Internet: www.mediola.de Email: info@mediola.de

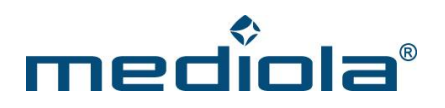

## <span id="page-6-0"></span>**1 Einleitung**

Ein mediola® AIO GATEWAY (Version V2/V3/V4) dient als Bindeglied zwischen der App AIO REMOTE und den zu steuernden Funkkomponenten mit 433Mhz und 868M MHz sowie nahezu beliebigen Infrarot (IR) Geräten. Der offen Systemarchitektur von mediola® folgend, basiert die Kommunikation daher auf HTTP-Befehlen. Somit lassen sich die mediola® AIO GATEWAYS auch in beliebig anderen Anwendungen einbinden.

Wie dies funktioniert, beschreibt das vorliegende Dokument, welches primär eine technische Dokumentation darstellt. Insofern richtet es sich vorwiegend an Anwender mit entsprechendem technischen Hintergrund.

## <span id="page-6-1"></span>**2 Ansteuerung**

Das Absetzen eines Befehls basiert auf folgender Syntax:

http://**[IP-Adresse-des-Gateways](http://ip-adresse-des-gateways/command?PARAMETER)**/command?**PARAMETER**

bzw. (falls ein User-Passwort verwendet wird)

http://**IP-Adresse-des-Gateways**[/command?XC\\_USER=user&XC\\_PASS=](http://ip-adresse-des-gateways/command?XC_USER=user&XC_PASS=PASSWORD&PARAMETER)**PASSWORD&PARAMETER**

Die IP-Adresse des AIO GATEWY lässt sich u.a. mit dem "Gateway-ConfigTool" konfigurieren bzw. herausfinden. Dieses Tool<sup>1</sup> steht im Download-Bereich auf der mediola-Webseite<sup>1</sup> kostenlos zur Verfügung.

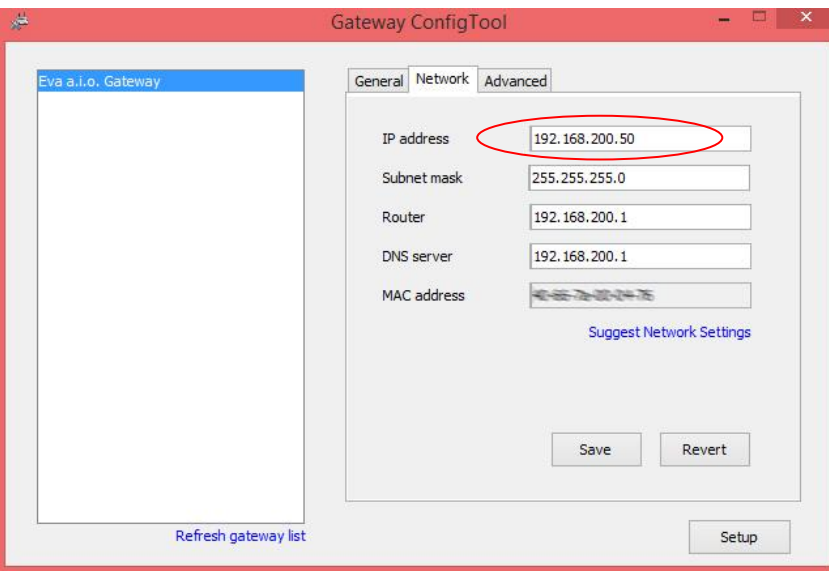

 $\overline{a}$ 

<sup>1</sup> http://mediola.com/dokumente.html

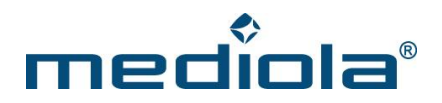

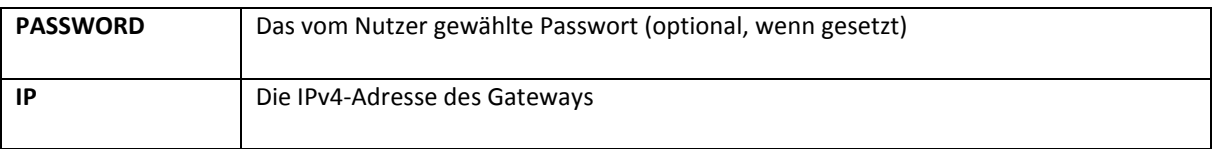

Ein möglicher Aufruf könnte wie folgt aussehen (Statusabfrage):

http://**192.168.200.50**/command?**XC\_FNC=GetStates**

### <span id="page-7-0"></span>**3 Parameter**

Der Parameter beschreibt den eigentlichen Befehl, der an das a.i.o gateway gesendet werden soll. Mit Hilfe dieser Parameter lassen sich IR-Codes und Funkbefehle versenden sowie Tasks und Events verwalten.

#### <span id="page-7-1"></span>**3.1 Infrarotcodes und Funkbefehle im mediola-Format senden**

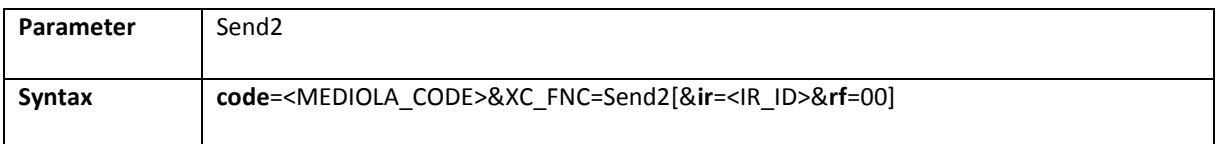

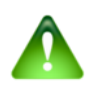

#### Hinweis:

Wichtig beim Absetzen des Befehls ist die genaue Einhaltung der Parameter, andernfalls wird das a.i.o. gateway nicht reagieren.

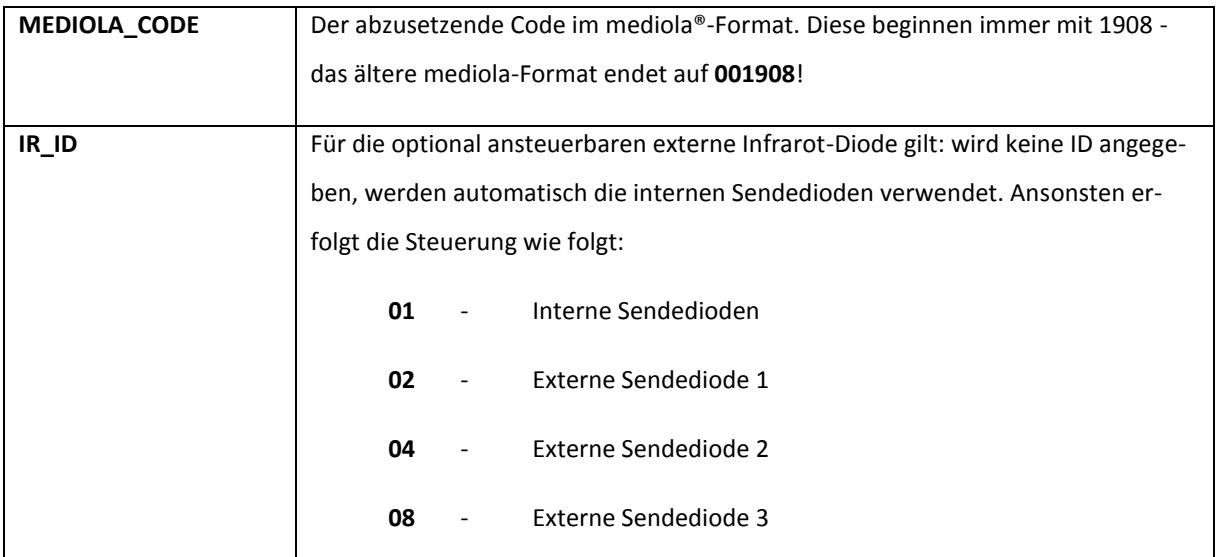

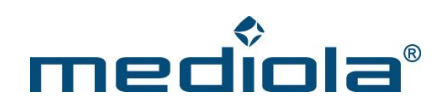

#### **Beispiele:**

http://**192.168.200.50**/command?code=003700…34001908&XC\_FNC=Send2

Gleicher Befehl, aber zur Ansteuerung über die externe Sendediode Nr. 2:

http://**192.168.200.50**/command?code=003700…34001908&XC\_FNC=Send2&ir=04&rf=00

#### <span id="page-8-0"></span>**3.2 Systemcodes senden**

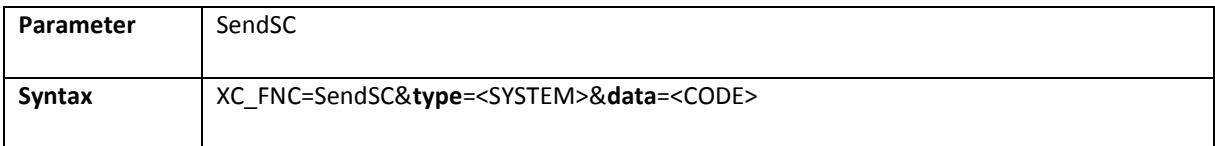

Mit Systemcodes (SC) können die verschiedenen Geräte adressiert werden, die direkt vom "a.i.o. gateway" unterstützt werden.

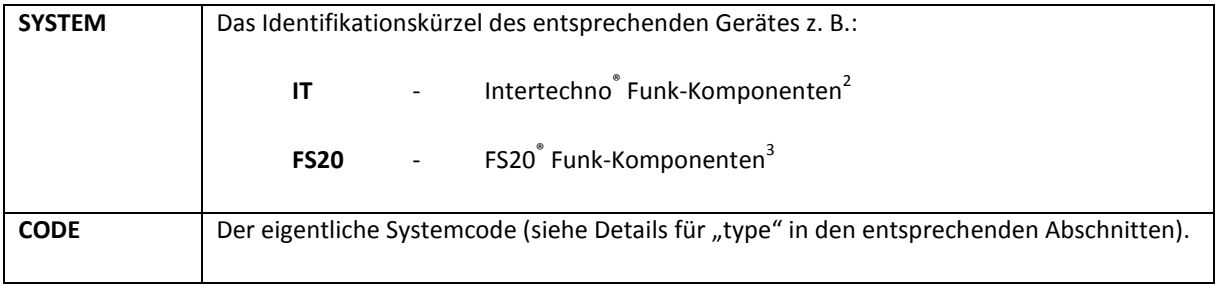

#### <span id="page-8-1"></span>**3.1.1 intertechno® Funk-Komponenten**

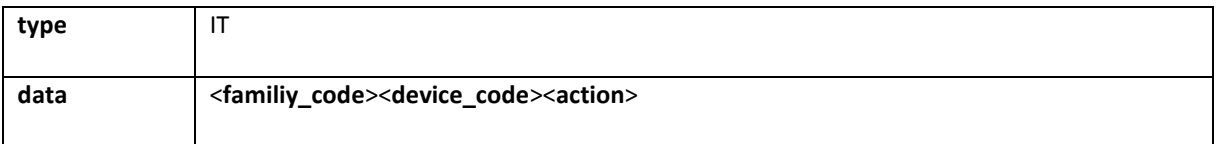

Der Systemcode setzt sich aus einem "Familien-Code", dem individuellen "Geräte-Code" und der gewünschten Aktion (Ein-/Ausschalten) zusammen.

2 Intertechno®: http://www.intertechno.at

 $\overline{a}$ 

<sup>3</sup> FS20®: http://www.eq-3.de

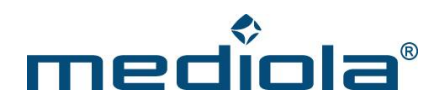

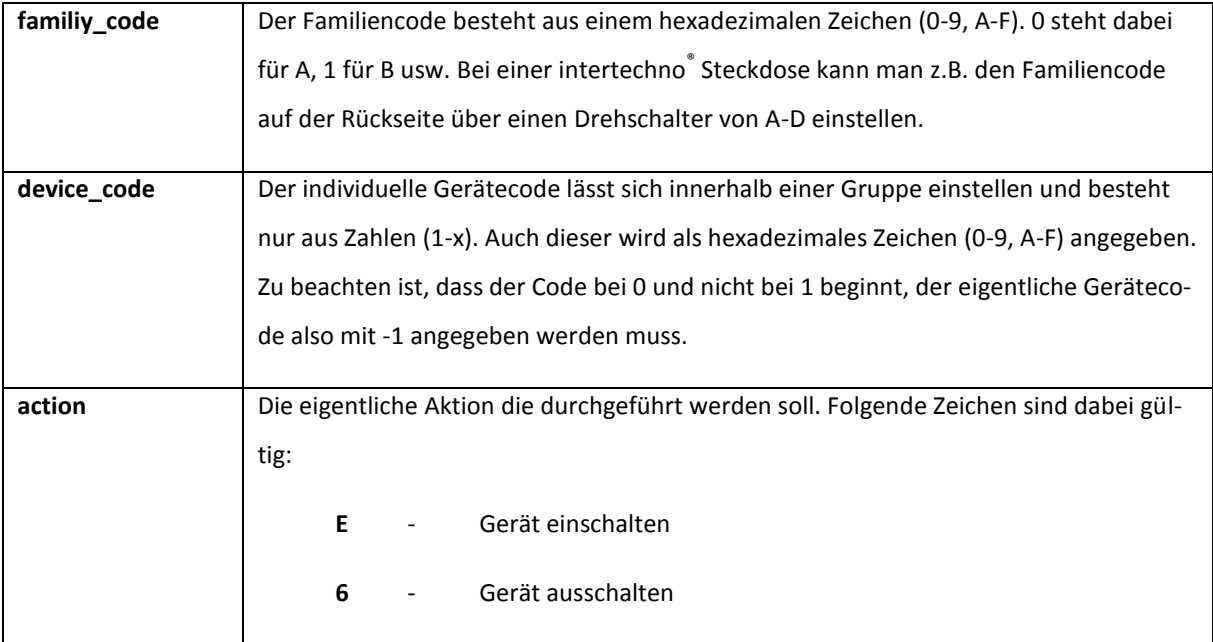

#### **Beispiele:**

http://**192.168.200.50**/command?XC\_FNC=SendSC&type=IT&data=20E

Schaltet eine Steckdose mit dem Familien-Code **C** (2) und dem individuellen Gerätecode **1** (0) **ein** (E).

http://**192.168.200.50**/command?XC\_FNC=SendSC&type=IT&data=046

Schaltet eine Steckdose mit dem Familien-Code **A** (0) und dem individuellen Gerätecode **5** (4) **aus** (6).

#### <span id="page-9-0"></span>**3.1.2 FS20 Funk-Komponenten**

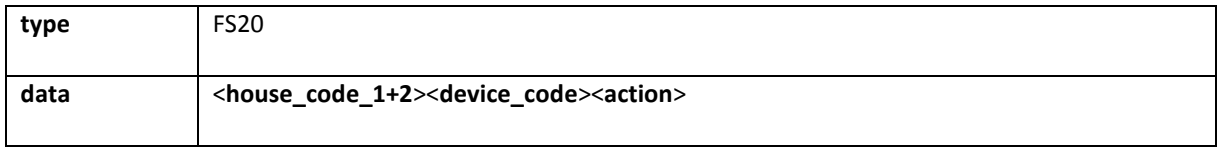

Der Systemcode setzt sich aus einem "Hauscode", bestehend aus zwei Teilblöcken, dem individuellen "Geräte-Code" und der gewünschten Aktion (Ein-/Ausschalten, Dimmen, Timer setzen, ...) zusammen.

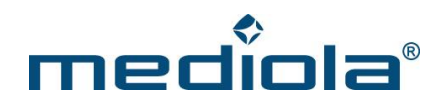

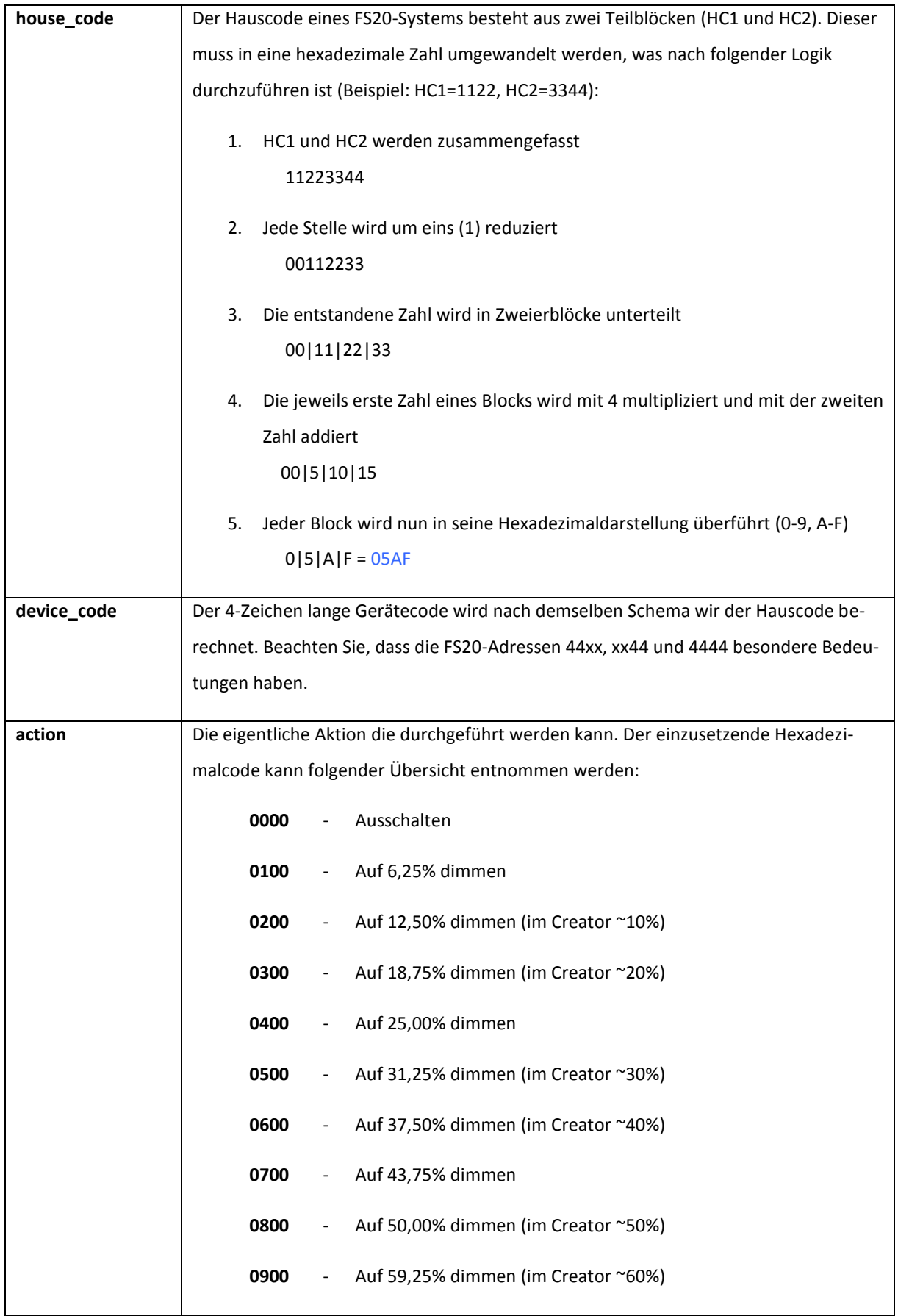

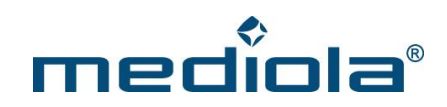

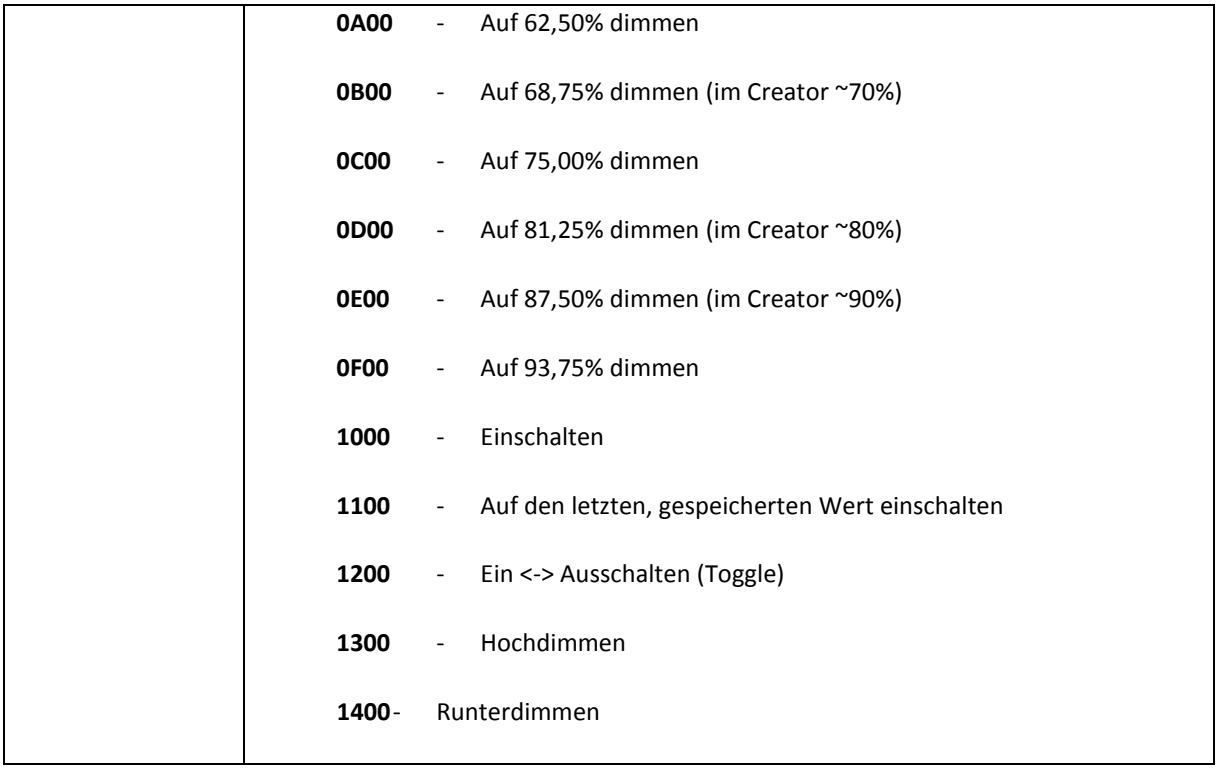

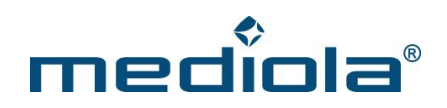

## <span id="page-12-0"></span>**4 Actions**

#### <span id="page-12-1"></span>**4.1 AddAction**

Anlegen einer neuen Action:

http://**{IP-Adresse-des-Gateways}**/command?XC\_FNC=**AddAction**

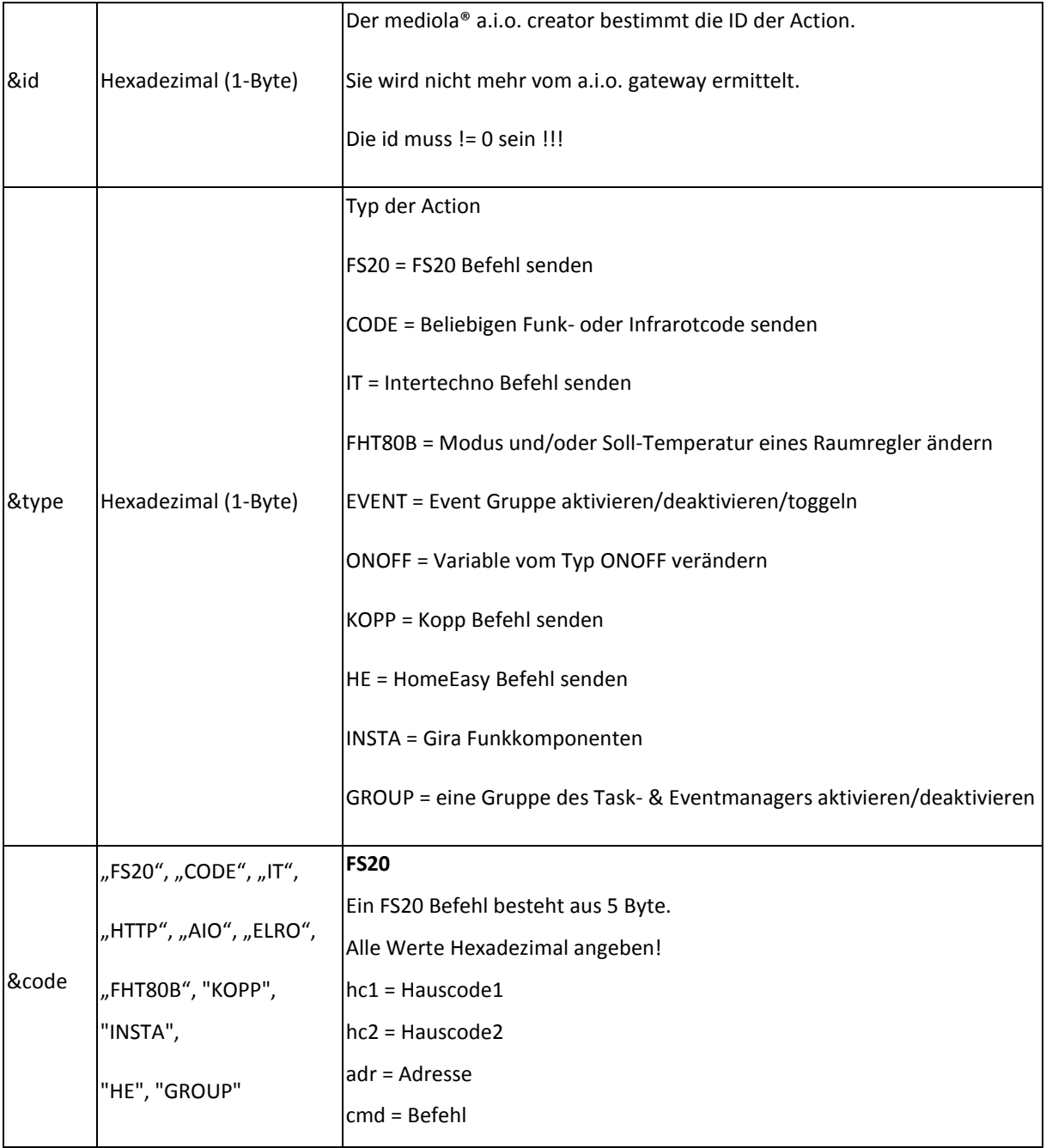

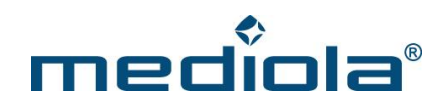

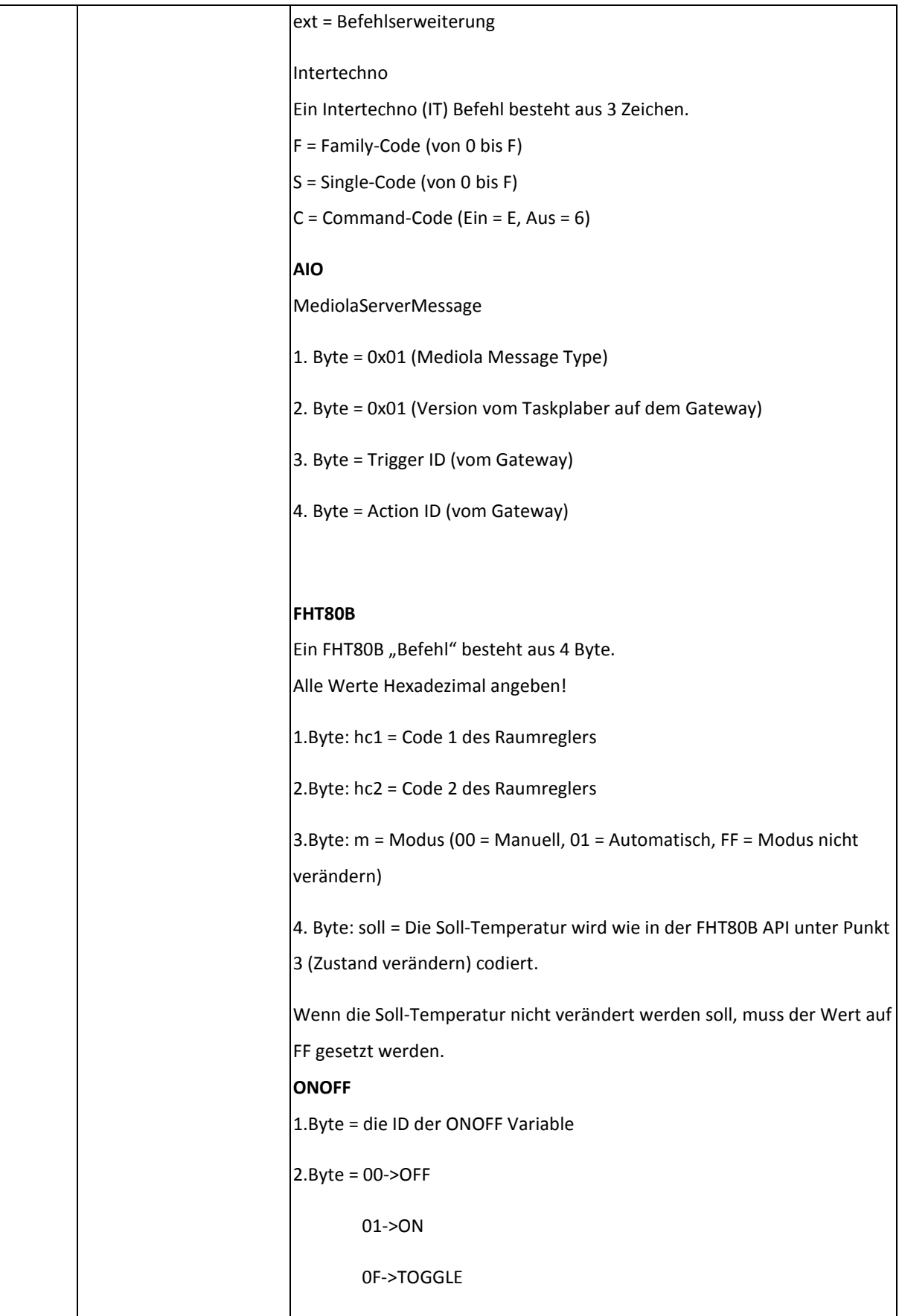

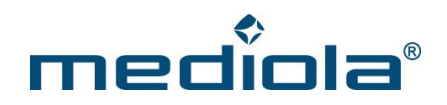

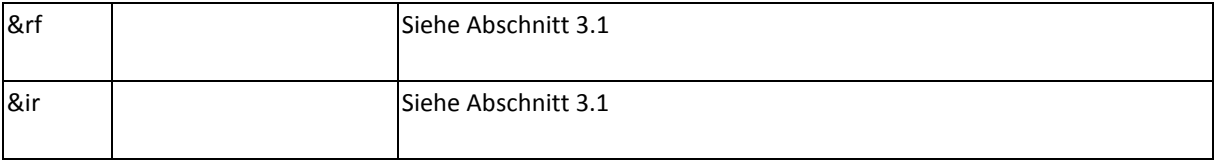

#### <span id="page-14-0"></span>**4.2 DelAction**

Löschen einer Action vom Gateway:

http://**{IP-Adresse-des-Gateways}**/command?XC\_FNC=**DelAction**&id=

#### <span id="page-14-1"></span>**4.3 GetAll**

Gibt alle Actions, Events, Tasks und Groups aus:

http://**{IP-Adresse-des-Gateways}**/command?XC\_FNC=**GetAll**

{"sys":"action","id":"02","type":"FS20","code":"123456","rf":"00","ir":"00"}

#### <span id="page-14-2"></span>**4.4 DoAction**

Führt die Action mit der ID 1 aus. (zum Testen)

http://**{IP-Adresse-des-Gateways}**/command?XC\_FNC=**doAction**&id=01

#### <span id="page-14-3"></span>**4.5 Reset**

Löscht alle gespeicherten Actions

http://**{IP-Adresse-des-Gateways}**/command?XC\_FNC=fEEP**Reset**&type=03

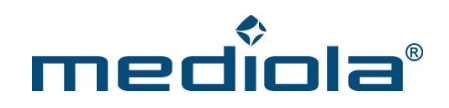

## <span id="page-15-0"></span>**5 Tasks**

#### <span id="page-15-1"></span>**5.1 AddTask**

Einen Task im Gateway anlegen:

#### http://**{IP-Adresse-des-Gateways}**/command?XC\_FNC=AddTask

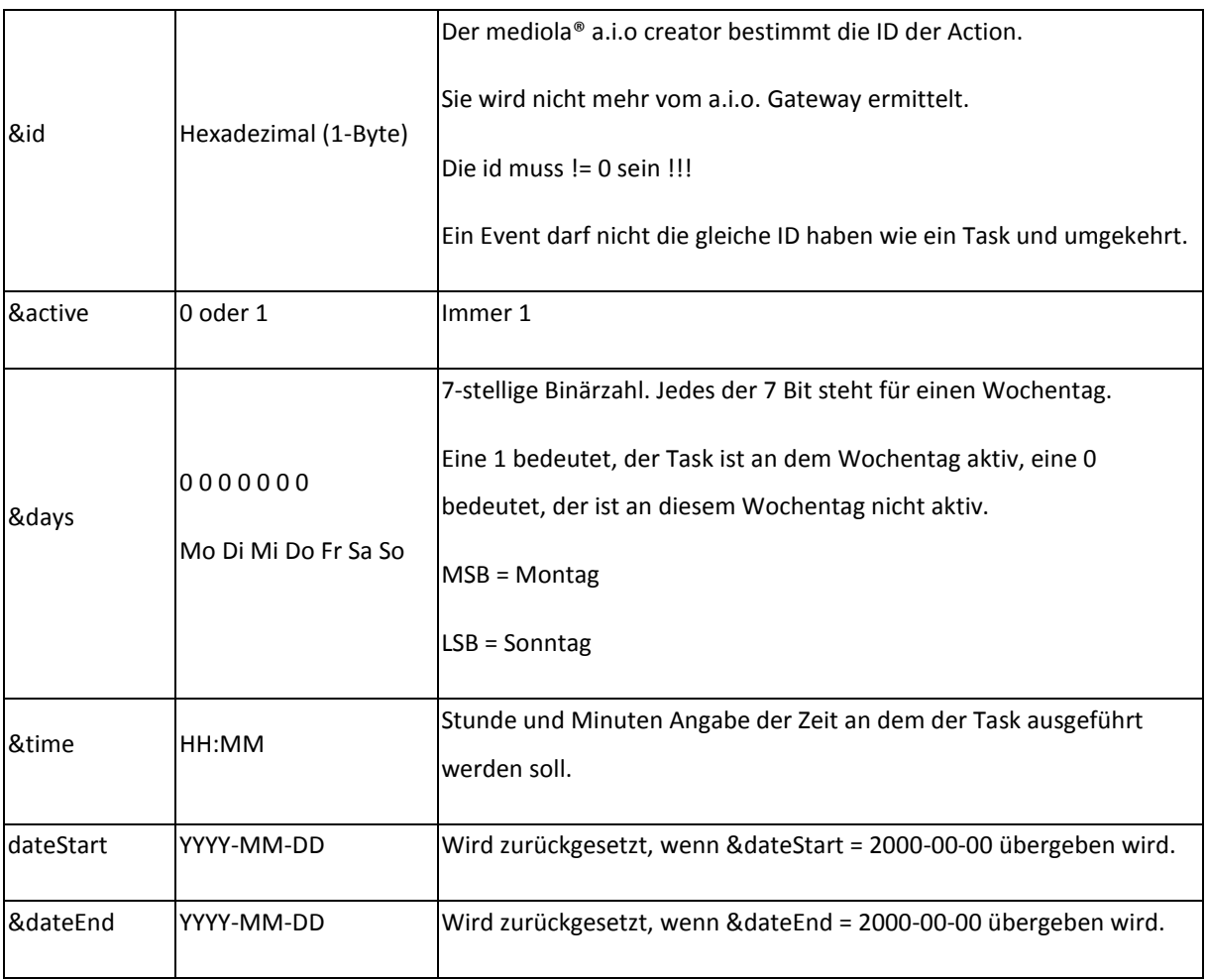

#### <span id="page-15-2"></span>**5.2 DelTask**

Löscht einen Task vom Gateway:

http://**{IP-Adresse-des-Gateways}**/command?XC\_FNC=**DelTask**&id

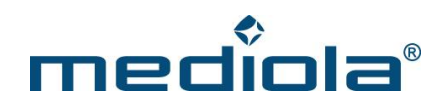

#### <span id="page-16-0"></span>**5.3 GetAll**

Gibt alle Actions, Events und Tasks aus.

http://**{IP-Adresse-des-Gateways}**/command?XC\_FNC=**GetAll**

{"sys":"task","id":"01","active":"1","days":"1111111","time":"12:00","dateStart":"2011-08- 01","dateEnd":"2011-08-06"}

#### <span id="page-16-1"></span>**5.4 Reset**

Löscht alle gespeicherten Tasks:

http://**{IP-Adresse-des-Gatewas}**/command?XC\_FNC=fEEP**Reset**&type=01

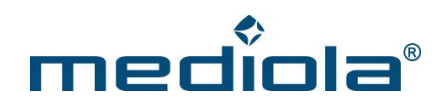

## <span id="page-17-0"></span>**6 Events**

#### <span id="page-17-1"></span>**6.1 AddEvent**

http://**{IP-Adresse-des-Gateways}**/command?XC\_FNC=**AddEvent**

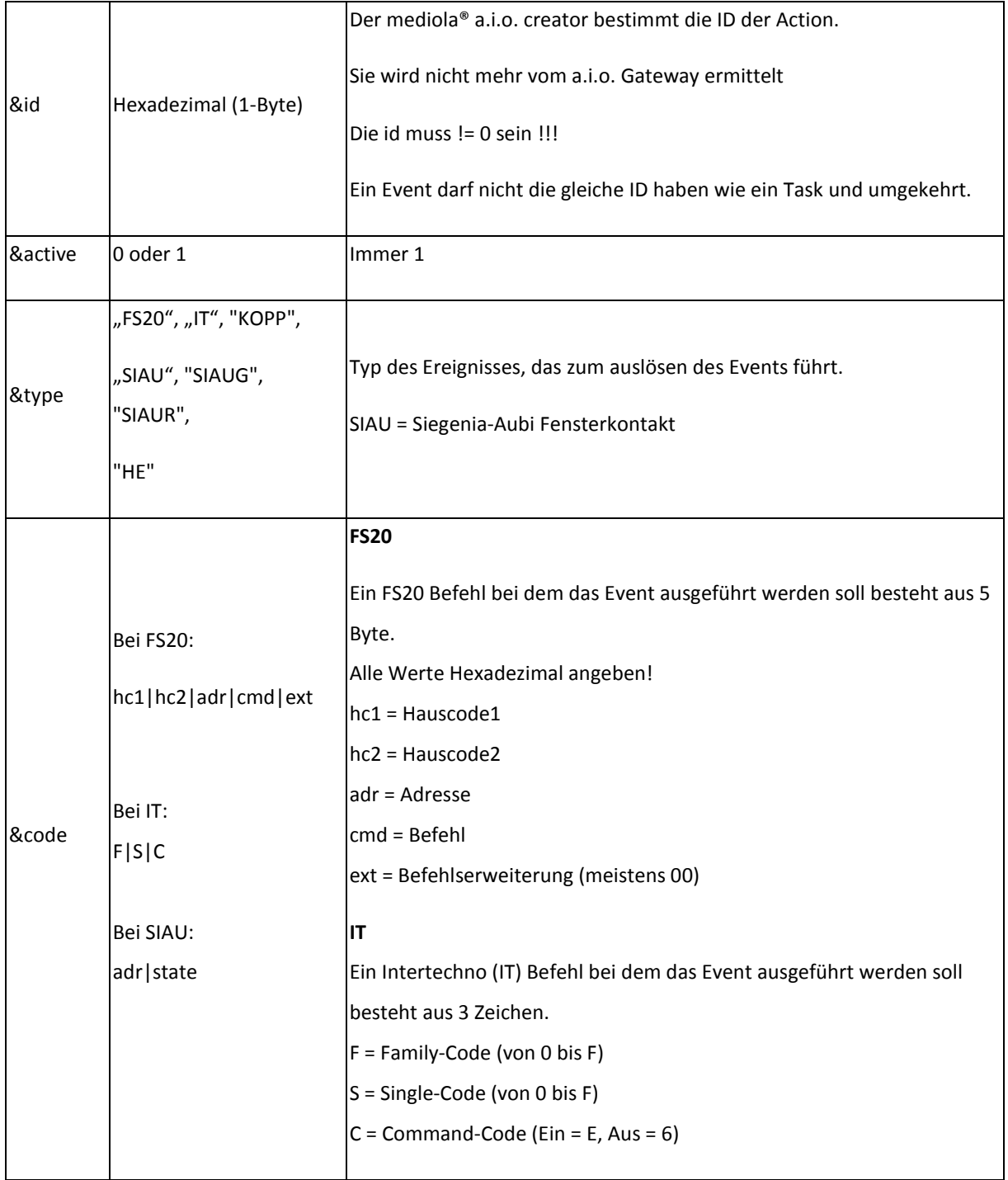

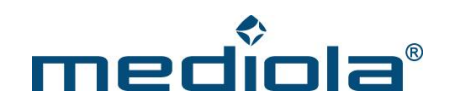

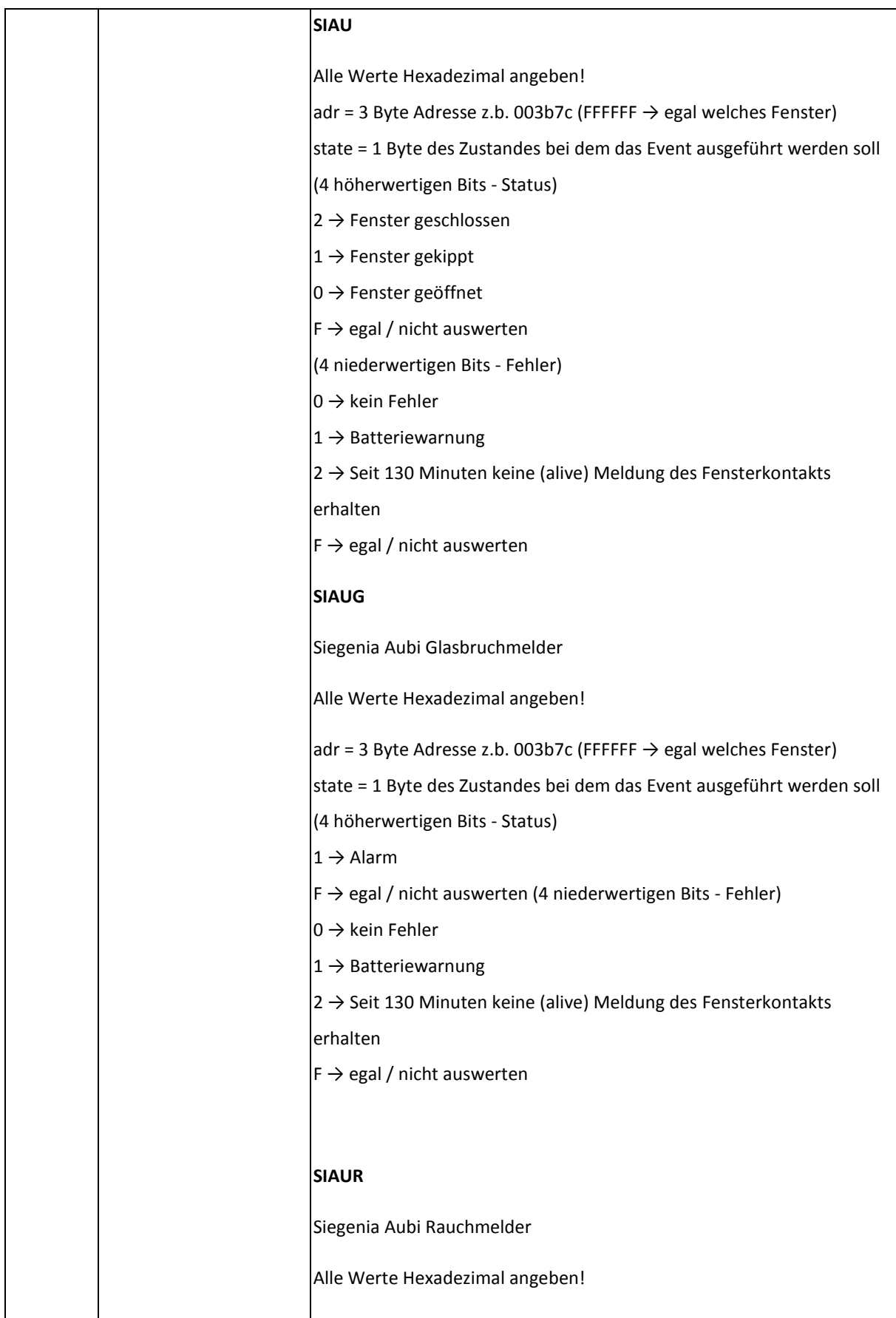

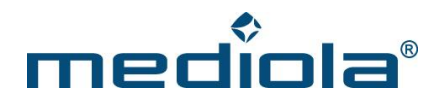

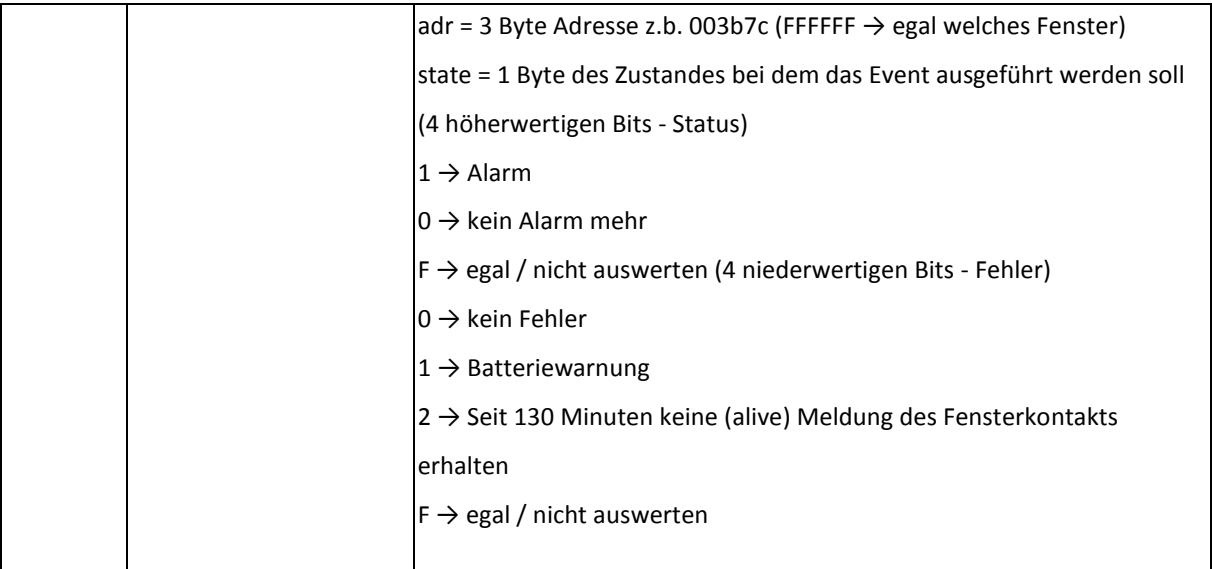

#### <span id="page-19-0"></span>**6.2 DelEvent**

Löscht einen Event vom Gateway:

http://**{IP-Adresse-des-Gateways}**/command?XC\_FNC=**DelEvent**

#### <span id="page-19-1"></span>**6.3 GetAll**

Gibt alle Actions, Events und Tasks aus:

http://**{IP-Adresse-des-Gateways}**/command?XC\_FNC=**GetAll**

{"sys":"event","id":"01","type":"FS20","active":"1","code":"123456"}

#### <span id="page-19-2"></span>**6.4 Reset**

Löscht alle gespeicherten Events:

http://**{IP-Adresse-des-Gateways}**/command?XC\_FNC=fEEP**Reset**&type=02

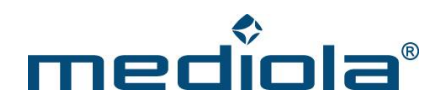

## <span id="page-20-0"></span>**7 Groups**

Über eine Group, werden Actions mit einem oder mehreren Auslöser (Event oder Task) verknüpft. Eine Group verfügt über eine Liste von Auslösern (TriggerIDs) und über eine Liste von Actions (ActionIDs). In der Liste TriggerIDs werden die IDs von Tasks oder Events gespeichert die eine Group "auslösen" können. Tritt ein Event oder ein Task zu einer bestimmten Uhrzeit ein, löst die Group aus und führt nacheinander die Actions in der Liste ActionIDs aus.

#### <span id="page-20-1"></span>**7.1 AddGroup**

Anlegen einer neuen Group:

#### http://**{IP-Adresse-des-Gateways}**/command?XC\_FNC=**AddGroup**

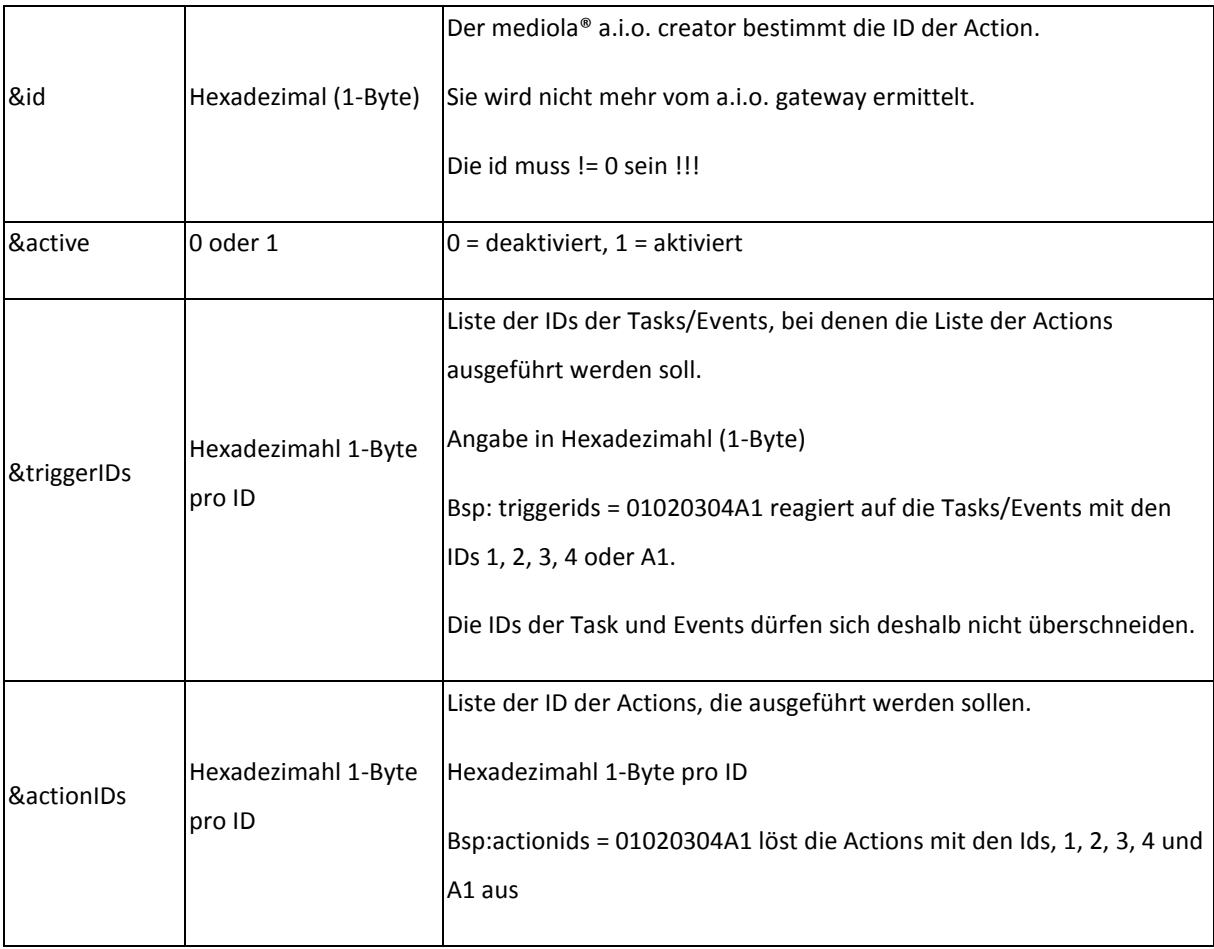

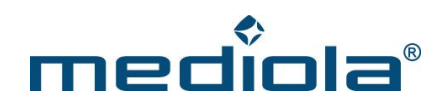

#### <span id="page-21-0"></span>**7.2 DelGroup**

Löschen einer Group:

http://**{IP-Adresse-des-Gateways}**/command?XC\_FNC=**DelGroup**&id=

#### <span id="page-21-1"></span>**7.3 GetAll**

Gibt alle Actions, Events, Tasks und Groups aus:

http://**{IP-Adresse-des-Gateways }**/command?XC\_FNC=**GetAll**

{"sys":"group","id":"01","active":"1","triggerids":"010203","actionids":"0102A1"}

#### <span id="page-21-2"></span>**7.4 Reset**

Löscht alle gespeicherten Groups:

http://**{IP-Adresse-des-Gateways}**/command?XC\_FNC=fEEP**Reset**&type=05

#### <span id="page-21-3"></span>**7.5 ToggleGroup**

Wegen der Abwärtskompatibilität heißt der Befehl **toggleEvent:** 

http://**{IP-Adresse-des-Gateways}**/command?XC\_FNC=**toggleEvent**&group=ID

#### <span id="page-21-4"></span>**7.6 Group aktivieren/deaktivieren**

Aktivieren/deaktivieren einer Gruppe:

http://**{IP-Adresse-des-Gateways}**/command?XC\_FNC=**saveGroup**&id=01&active=0

#### <span id="page-21-5"></span>**7.7 doGroup**

Alle Actions in der Liste ActionIDs werden ausgeführt! : (zu Testzwecken) http://**{IP-Adresse-des-Gateways}**/command?XC\_FNC=**doGroup**&id=01

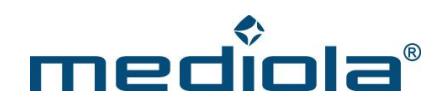

### <span id="page-22-0"></span>**8 API Dokumentationen**

#### <span id="page-22-1"></span>**8.1 Bidirektionale Systeme**

- <span id="page-22-2"></span>**8.1.1 HomeMatic API**
- <span id="page-22-3"></span>**8.1.1.1 Komponente anlernen**

Anlernen einer Komponente:

http://**{IP-Adresse-des-Gateways}**/command?XC\_FNC=learnSC&adr=HEQ0101981

Bei erfolgreichem anmelden werden **{XC\_SUC}**, die Adresse des Schaltaktors und dessen Typ zurückgegeben:

{XC\_SUC}{"adr":"130B99", "type":"0011"}

Anlernen einer batteriebetriebenen Komponente:

Das Lernen über die Seriennummer funktioniert in der Regel nicht mit batteriebetriebenen Komponenten.

Diese Komponenten müssen in den Anlernmodus gebracht werden, nach dem man den "learnSC" Befehl ohne den Parameter "adr" aufgerufen hat:

http://**{IP-Adresse-des-Gateways}**/command?XC\_FNC=learnSC

Bei erfolgreichem anmelden werden **{XC\_SUC}**, die Adresse der Komponente, die Seriennummer und dessen Typ zurückgegeben:

{XC\_SUC}{\"adr\":\"1DE1E501\",\"snr\":\"JEQ0651128\",\"type\":\"0040\"}

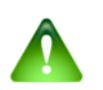

Hinweis: Angabe des Typs, erst ab Firmware Version 2.2.5

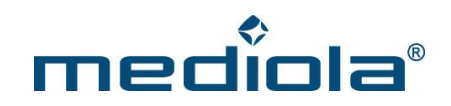

#### <span id="page-23-0"></span>**8.1.1.2 Komponente steuern**

Die im Beispiel angelernte Steckdose lässt sich nun folgendermaßen steuern:

http://**{IP-Adresse-des-Gateways}**/command?XC\_FNC=SendSC&type=HM&data=130B990101

#### "data" setzt sich folgendermaßen zusammen:

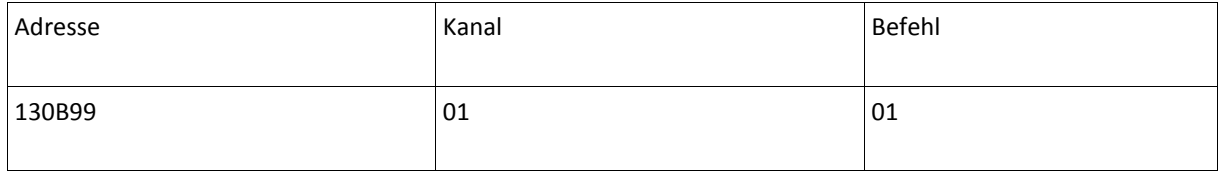

Für weitere Geräte-Typen siehe Abschnitt 8.1.3.11 und für weitere Befehle siehe Abschnitt 8.1.3.12

#### <span id="page-23-1"></span>**8.1.1.3 Schaltaktor anmelden**

Die HomeMatic Komponenten lassen sich auch als Sensoren anmelden, z.B. um ihren Status zu überwachen oder um die Daten von Wettersensoren auszuwerten.

Um den Status der Steckdose zu überwachen, muss diese folgendermaßen am Gateway angelernt werden:

http://**{IP-Adresse-des-Gateways}**/command?XC\_FNC=addSensor&type=HM&adr=130B9901

#### "adr" setzt sich folgendermaßen zusammen:

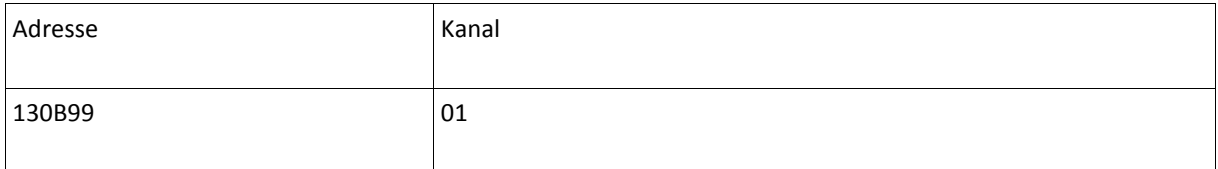

Verfügt eine Komponente über mehrere Kanäle, muss jeder Kanal einzeln angemeldet werden.

Den, auf dem Gateway gespeicherten, Status fragt man folgendermaßen ab:

http://**{IP-Adresse-des-Gateways}**/command?XC\_FNC=GetStates

Es wird ein JSON Array mit dem Status aller angemeldeten Geräte zurückgegeben:

{XC\_SUC}[{"type":"HM","adr":"130b9901","state":"00:00"}]

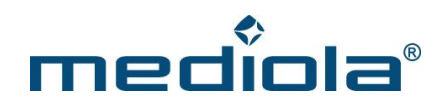

"state" setzt sich folgendermaßen zusammen:

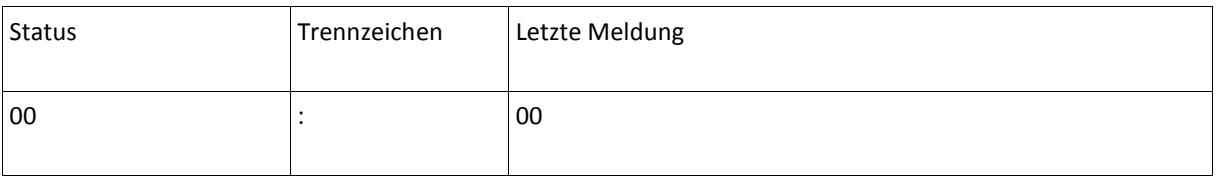

Das Statusbyte wird je nach Gerätetyp unterschiedlich interpretiert. Es kann Werte zwischen 0x00 und 0xC8 (0 - 200) annehmen. Teilt man diesen Wert durch zwei erhält man den Prozentwert (0xC8 / 2 = 100,0%). Er gibt an zu wie viel Prozent ein Licht gedimmt ist, oder zu wieviel Prozent ein Rolladen heruntergefahren ist. Ein Schaltaktor kann nur die Werte 0% oder 100% annehmen.

Das Byte "Letzte Meldung" gibt die Zeit (in 5min Schritte) an, seit dem die letzten Daten empfangen wurden.

Meldet ein HomeMatic Gerät eine Statusänderung, sendet das Gateway eine UDP Nachricht über das Netzwerk an die Adresse 255.255.255.255 und Port-Nr. 1902.

Die Nutzdaten des UDP Pakets sehen folgendermaßen aus:

{XC\_EVT}{"type":"HM","data":"130B9901C8"}

"data" setzt sich folgendermaßen zusammen:

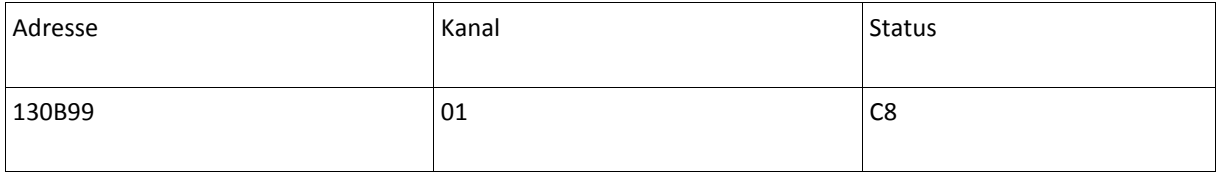

Status abfragen/aktualisieren eines bestimmten Gerätes über das Gateway: http://**{IP-Adresse-des-Gateways}**/command?XC\_FNC=refreshhm&adr=130B9901

Status abfragen/aktualisieren aller Geräte, welche am Gateway angemeldet sind:

http://**{IP-Adresse-desGateways}**/command?XC\_FNC=refreshhm

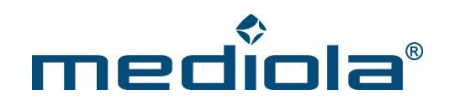

Status Abfrage:

http://**{IP-Adresse-des-Gateways}**/command?XC\_FNC=GetStates

#### <span id="page-25-0"></span>**8.1.1.4 Wandthermostat anmelden**

Wandthermostet am Gateway anmelden:

http://**{IP-Adresse-des-Gateways}**/command?XC\_FNC=addSensor&type=HMFHT&adr=134FD601

Der 3-Byte Adresse "134FD6" wird noch eine "01" für den Kanal angehängt.

Status Abfrage:

http://**{IP-Adresse-des-Gateways}**/command?XC\_FNC=GetStates

Es wird ein JSON Array mit dem Status zurückgegeben:

{"type":"HMFHT","adr":"134FD601","state":"I:M:00D2:0107:35:64"}

"state" setzt sich folgendermaßen zusammen:

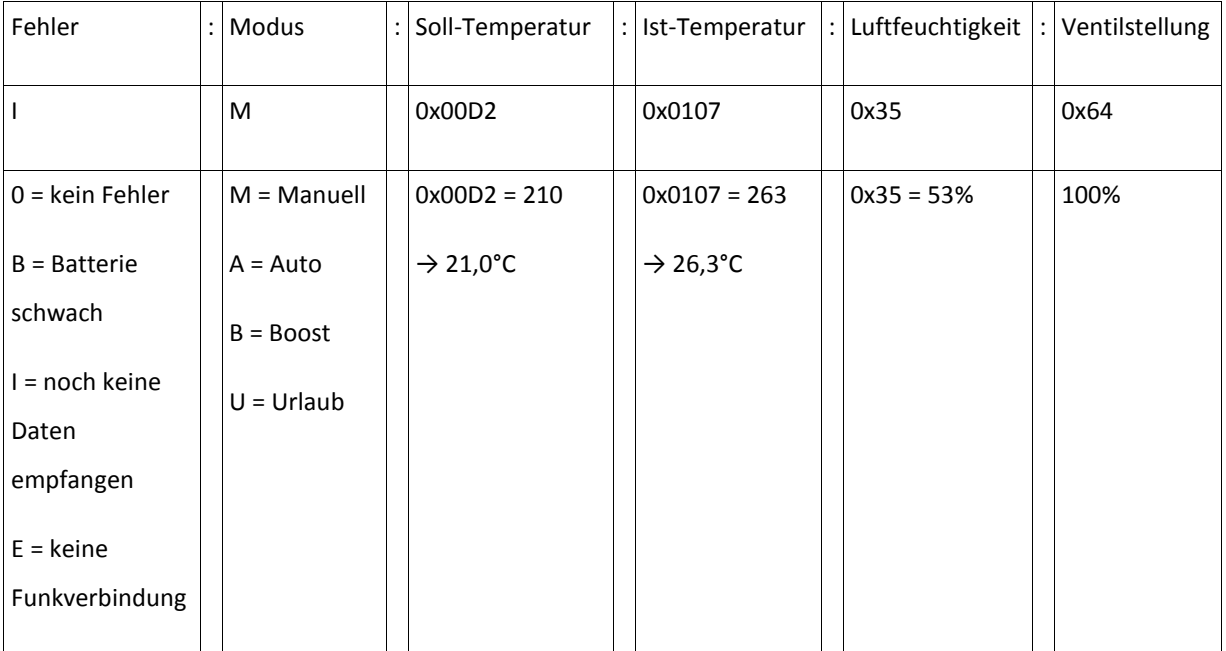

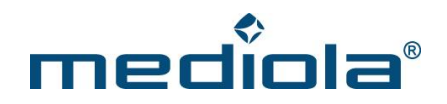

Die Befehle zum Steuern des Wandthermostaten kann man der Tabelle von HomeMatic Befehlen entnehmen.

#### Beispiel:

Soll-Temperatur auf 21°C stellen:

http://**{IP-Adresse-des-Gateways}**/command?XC\_FNC=SendSC&type=HM&data=134FD601112A

Boost Modus aktivieren:

http://**{IP-Adresse-des-Gateways}**/command?XC\_FNC=SendSC&type=HM&data=134FD6011C03

#### **Wochenprofil setzen**

Pro Tag sind maximal 13 unterschiedliche Zeitabschnitte mit jeweils eigenen Temperaturen einstellbar. Der erste Zeitabschnitt startet immer bei 0:00 Uhr. Der letzte Zeitabschnitt muss bei 0:00 Enden. Die Endzeit eines Zeitabschnitts ist dann gleichzeitig die Startzeit des folgenden Zeitabschnitts.

Beispiel für Samstag:

- 1. Zeitabschnitt 00:00 05:00 18.0°C
- 2. Zeitabschnitt 05:00 08:00 22.0°C
- 3. Zeitabschnitt 08:00 17:00 18.0°C
- 4. Zeitabschnitt 17:00 24:00 22.0°C

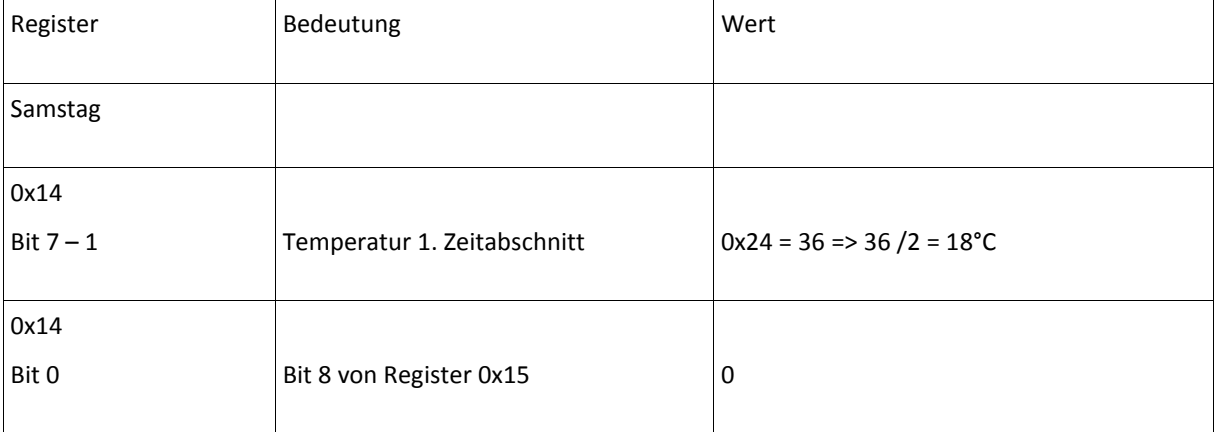

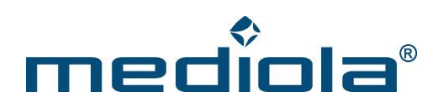

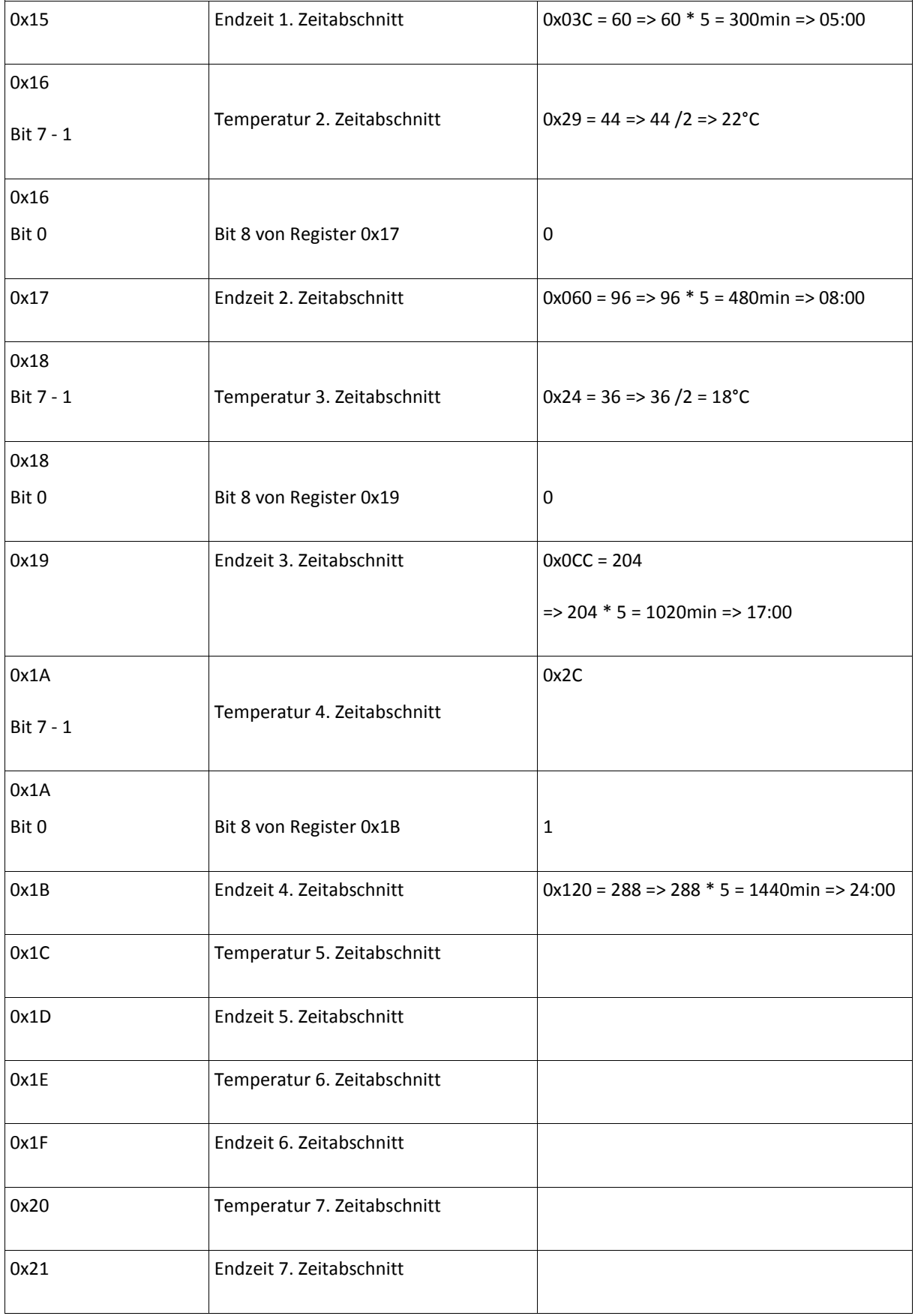

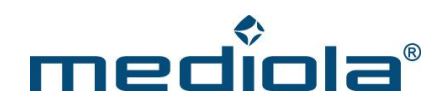

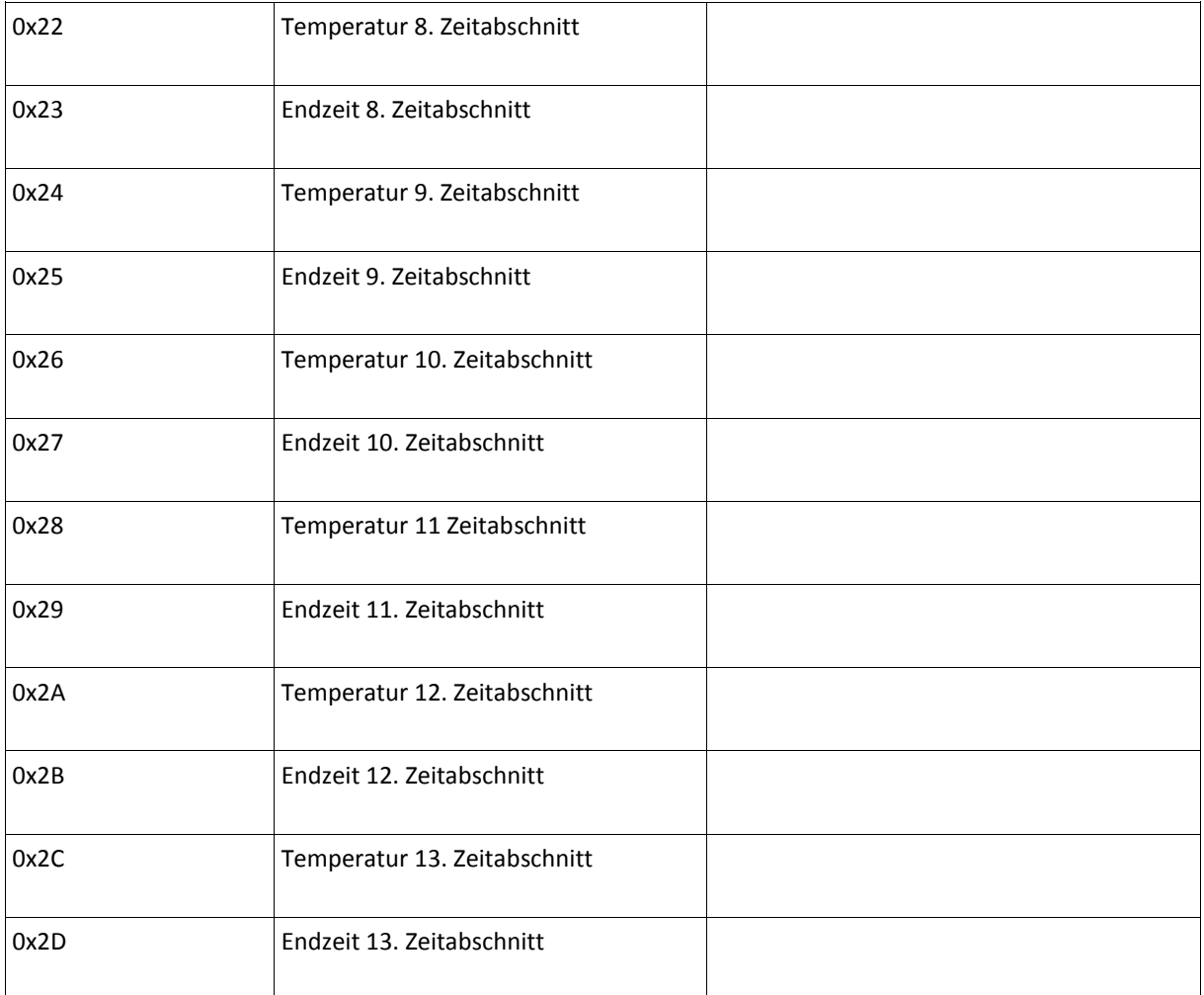

#### Beispiel:

Tagesprofil setzen für Samstag:

#### http://**{IP-Adresse-des-**

**Gate-**

**ways}**/command?XC\_FNC=SendSC&type=HM&data=134FD6011E1448153C16581760184819CC1A581B201C45 1D20

Wochenprofil abfragen:

http://**{IP-Adresse-des-Gateways}**/command?XC\_FNC=GetStates&config=1

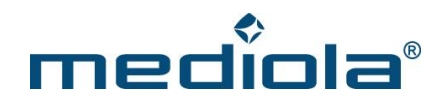

Es wird ein JSON Array mit dem Status zurückgegeben:

{"type":"HMFHT","adr":"21CD53010095","state":"I:0:0000:0000:00:000A444855084520452044485508452045 204448546C44CC55084448546C44CC55084448546C44CC55084448546C44CC55084448546C44CC5508000000 0000000000000000000000000000000000000000"}

0x0A = Boost Dauer

Danach folgen die Register:

0x14 – 0x1D (Samstag)

In diesem Beispiel hat Register 0x14 den Wert 0x44 und Register 0x15 den Wert 0x48

7654 3210

 $0x44 = 0100 0100$  → Nur Bit 7-1 stehen für die Temperatur = 10 0010 = 0x22 = 34 => 34 /2 = 17°C

8 7654 3210

- $0x48 = 001001000 \rightarrow B$ it 8 ist Bit 0 von Register 0x14 = 0x048 = 72  $*$  5 = 360min = 06:00
- $0x2E 0x37$  (Sonntag)
- 0x48 0x51 (Montag)
- 0x62 0x6B (Dienstag)
- 0x7C 0x85 (Mittwoch)
- 0x96 0x9F (Donnerstag)
- 0xB0 0xB9 (Freitag)

Wochenprofil des Thermostats abfragen:

http://**{IP-Adresse-des-Gateways}**/command?XC\_FNC=SendSC&type=HM&data=21CD53011F

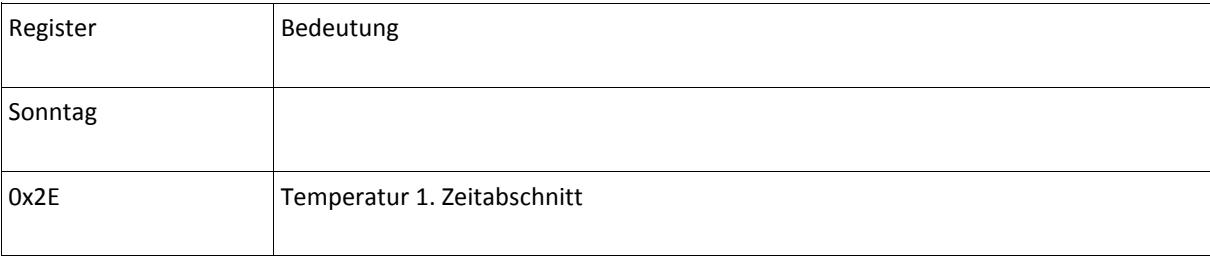

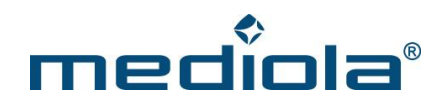

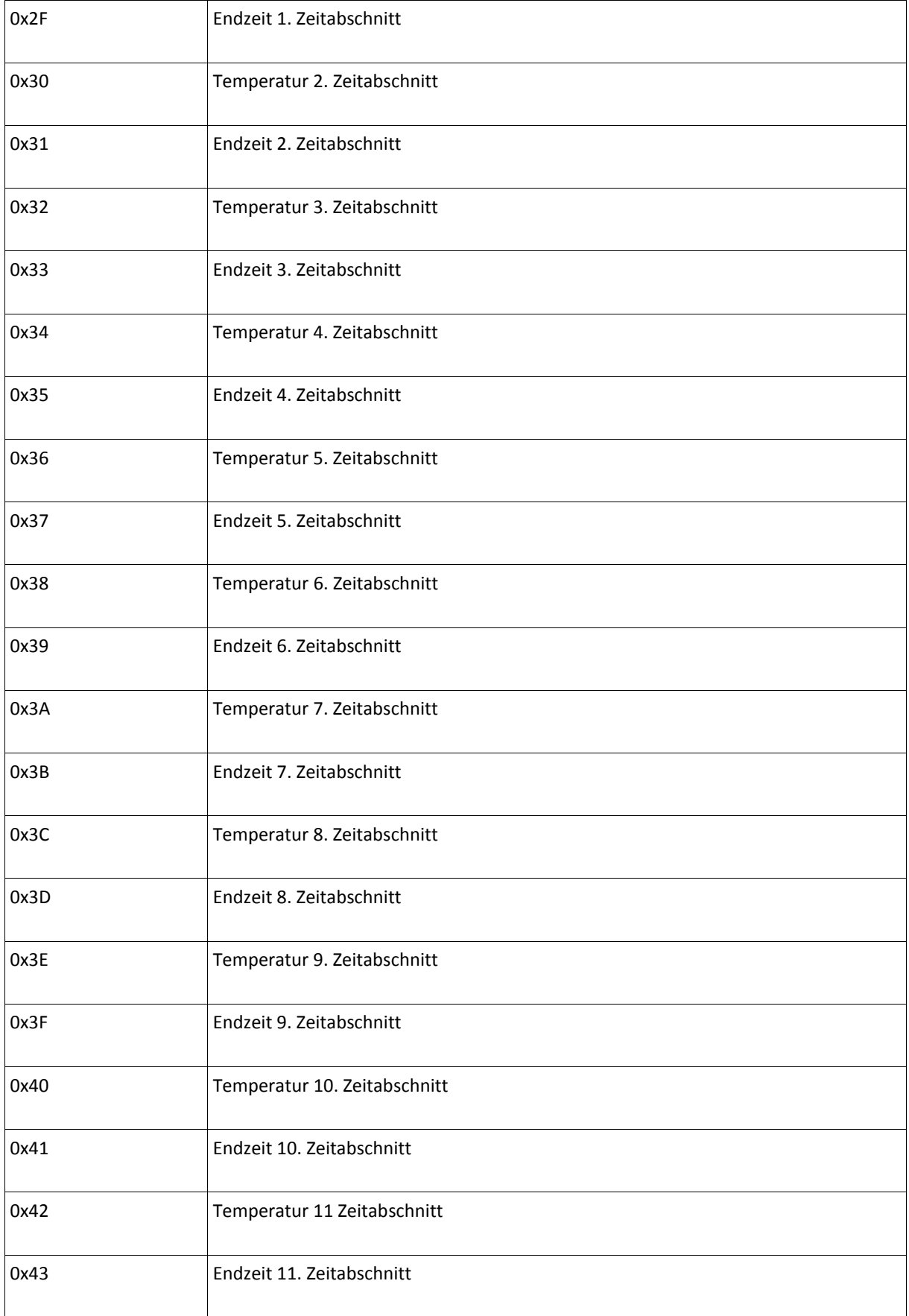

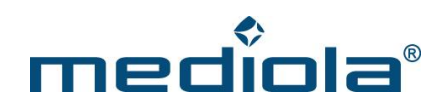

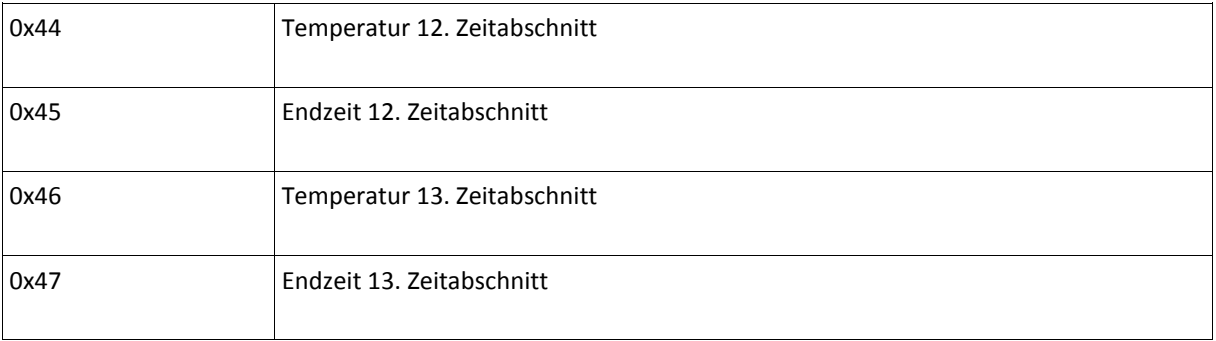

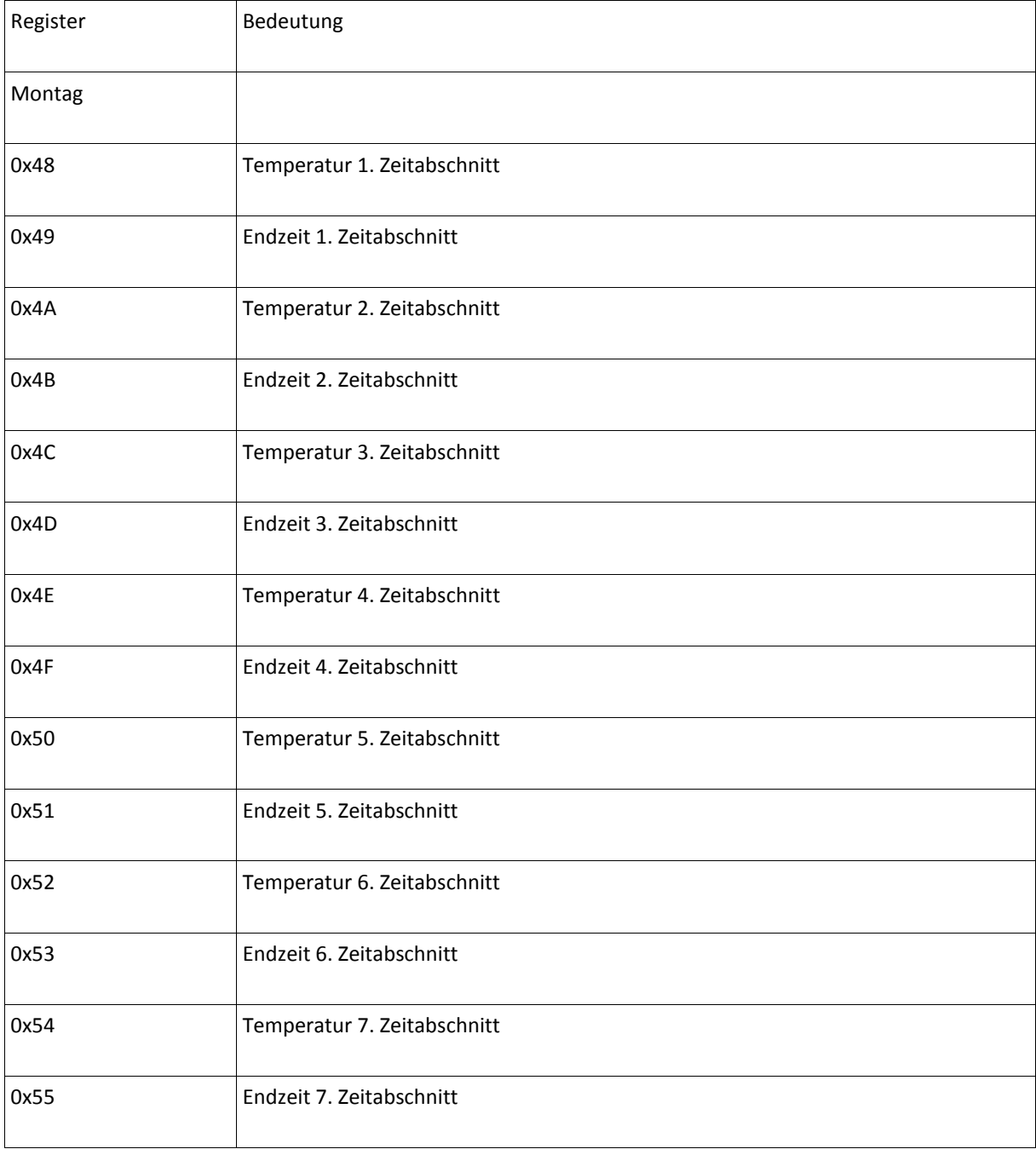

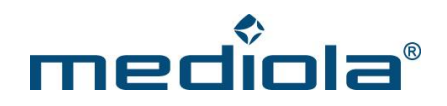

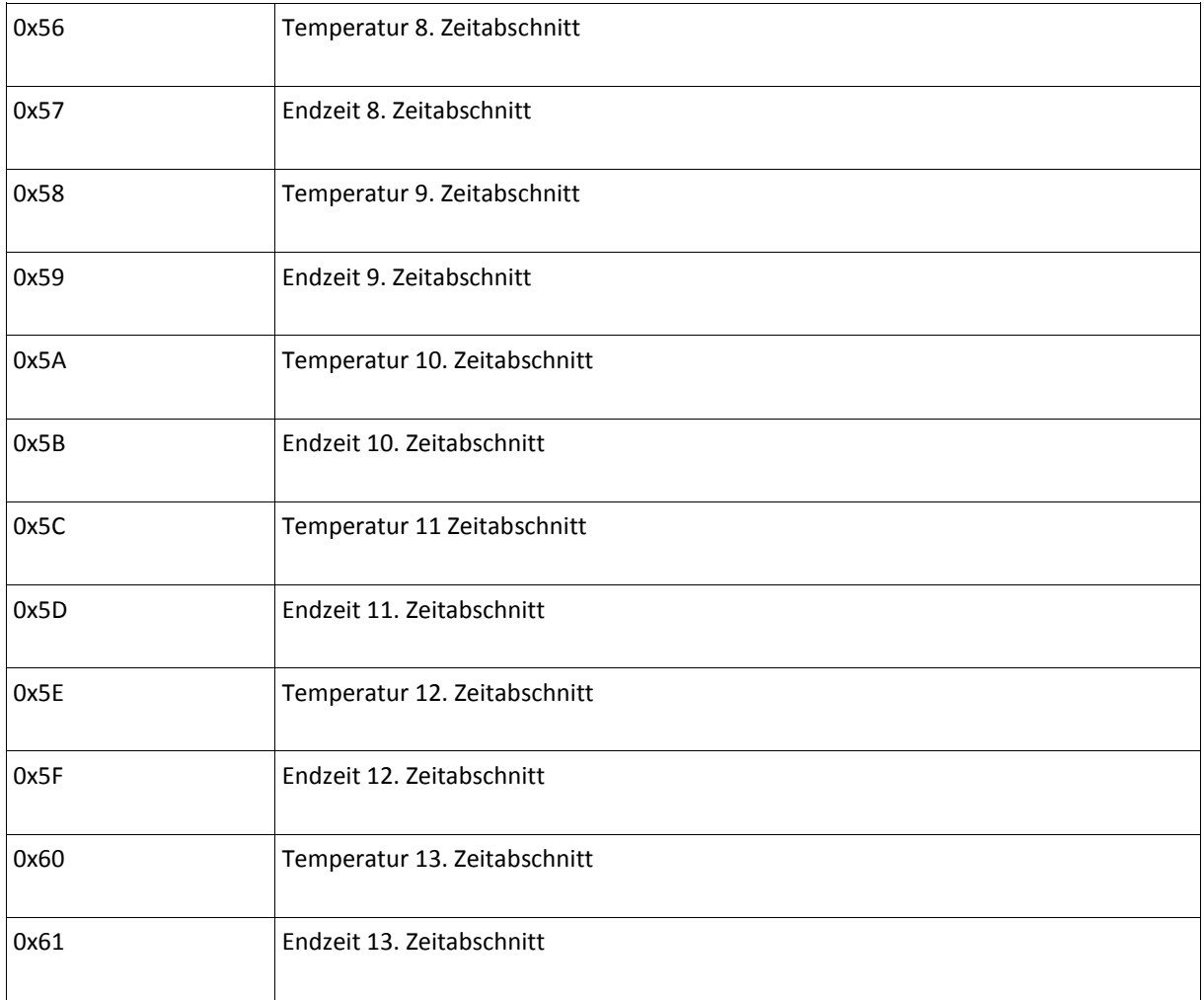

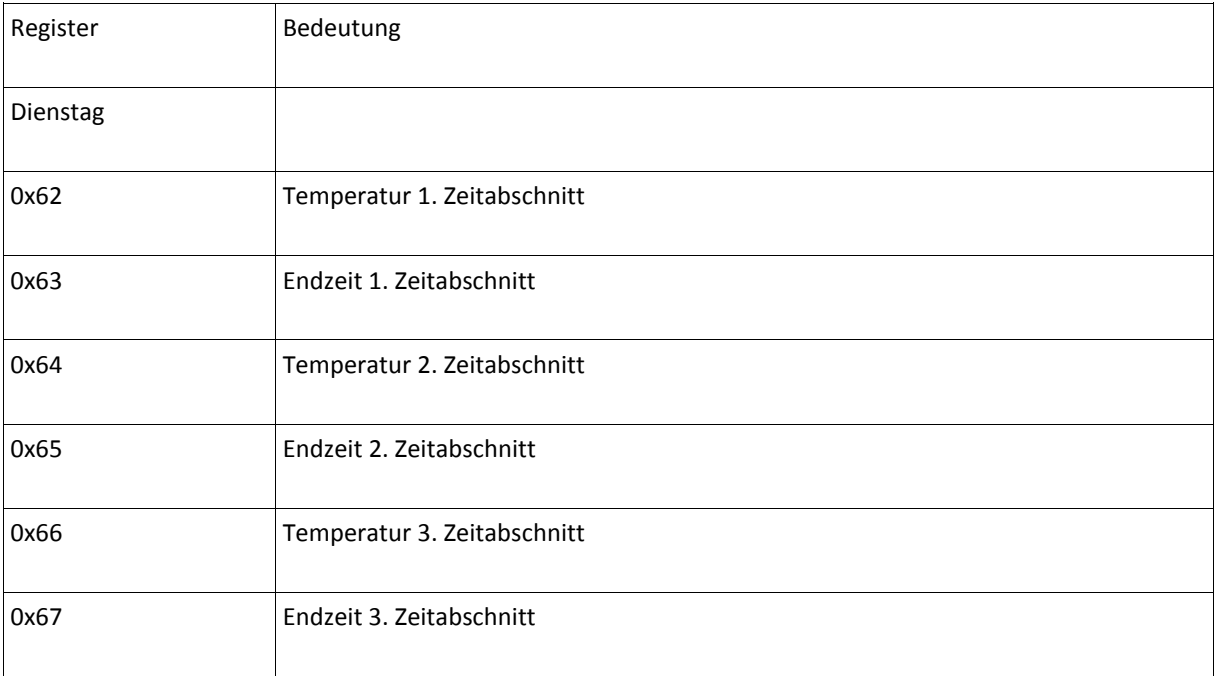

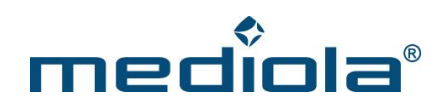

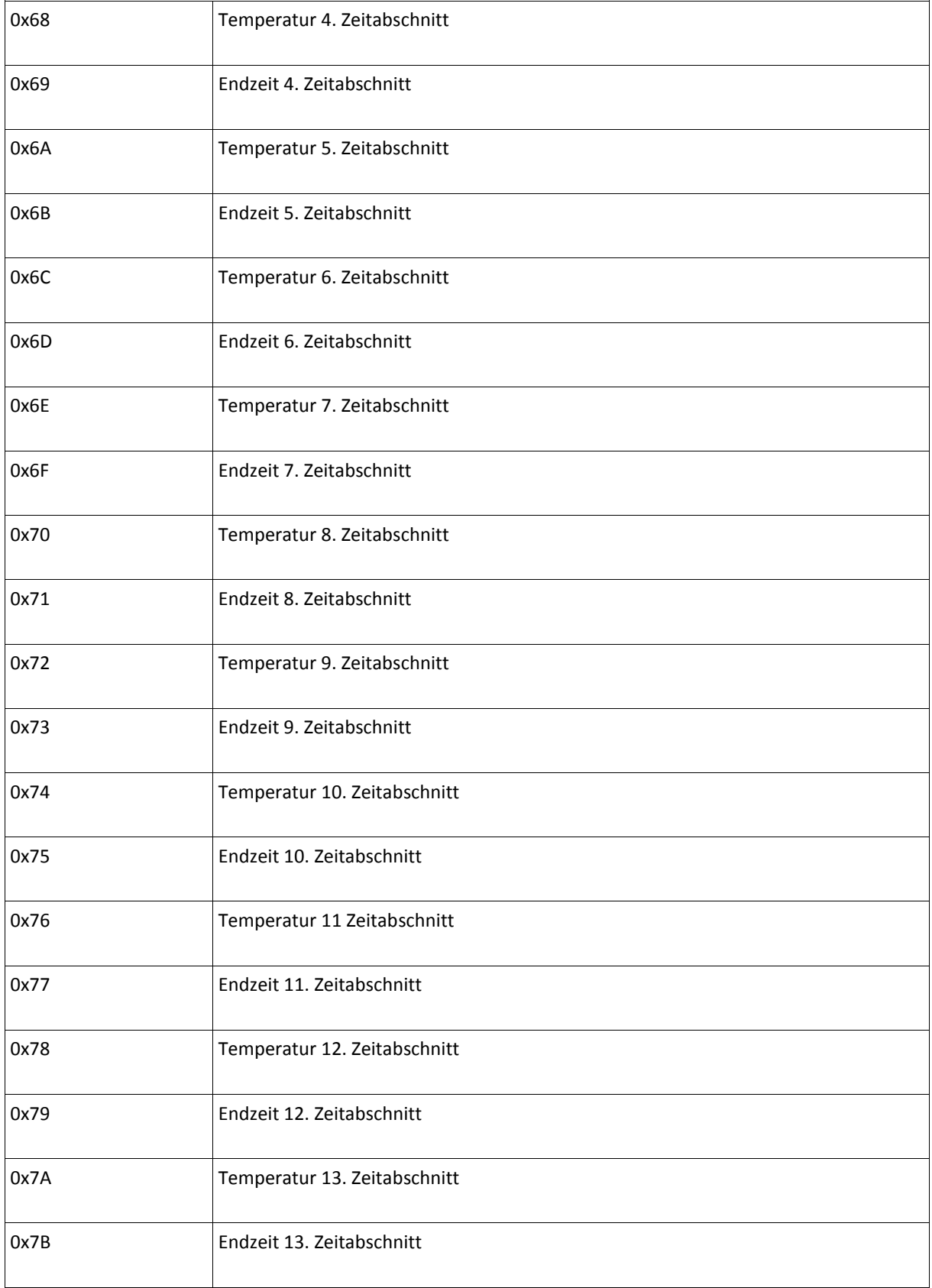

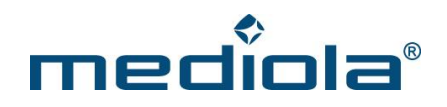

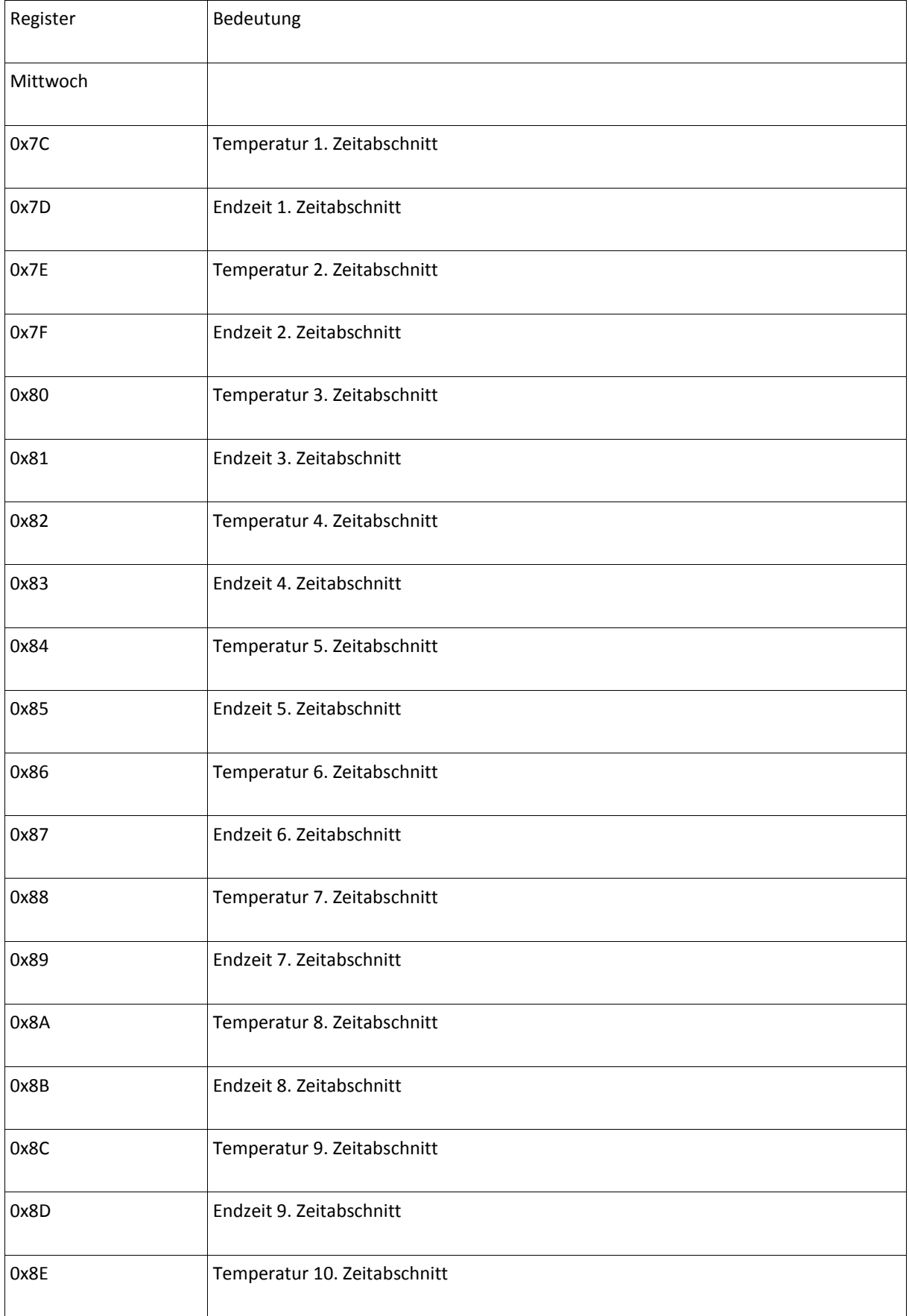

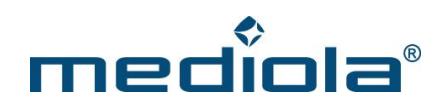

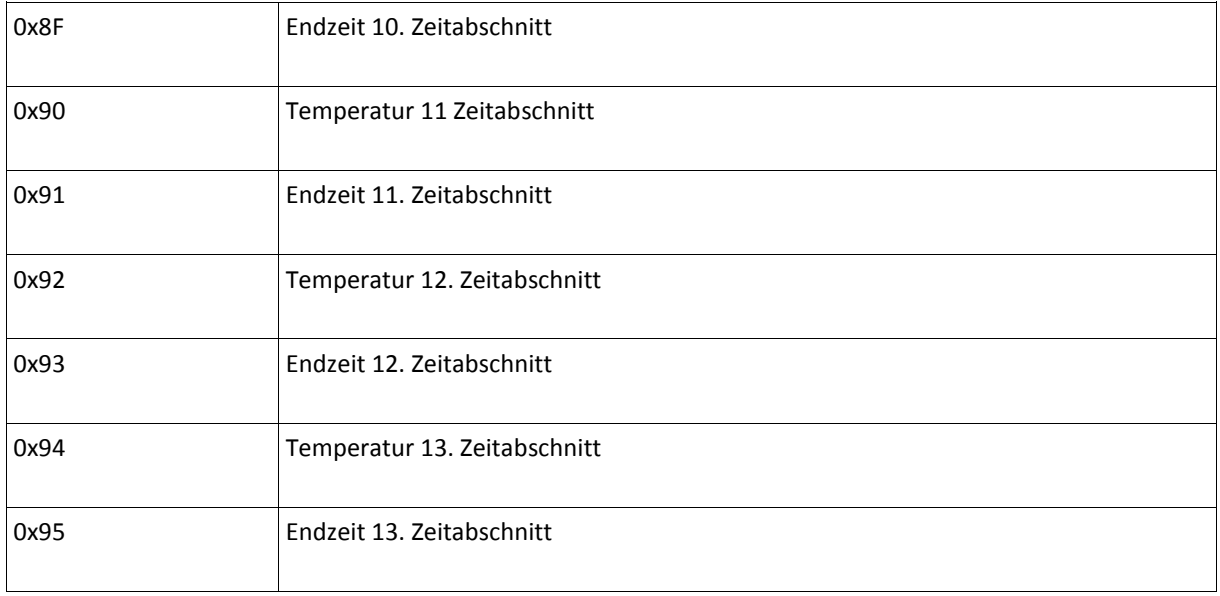

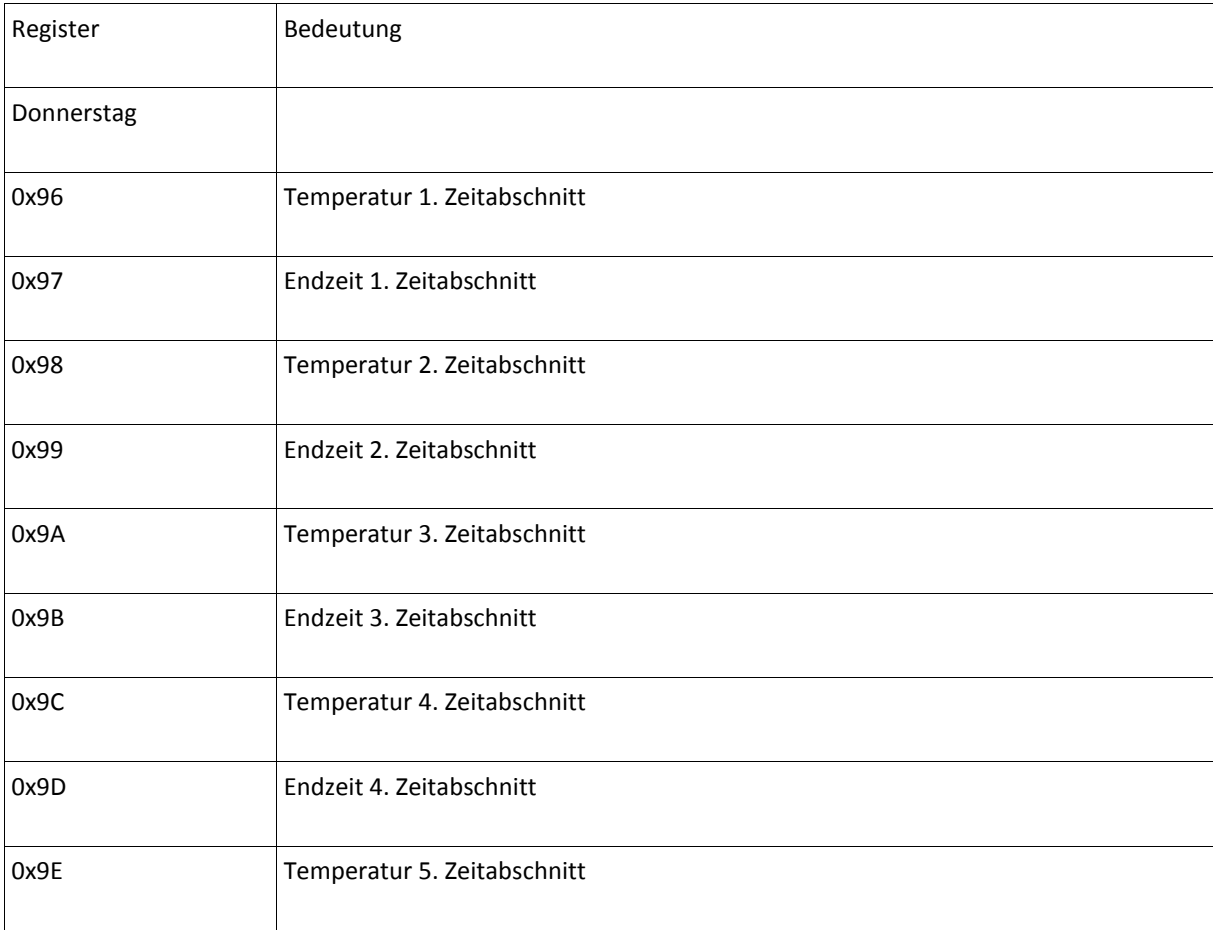

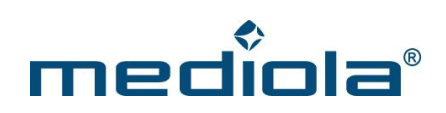

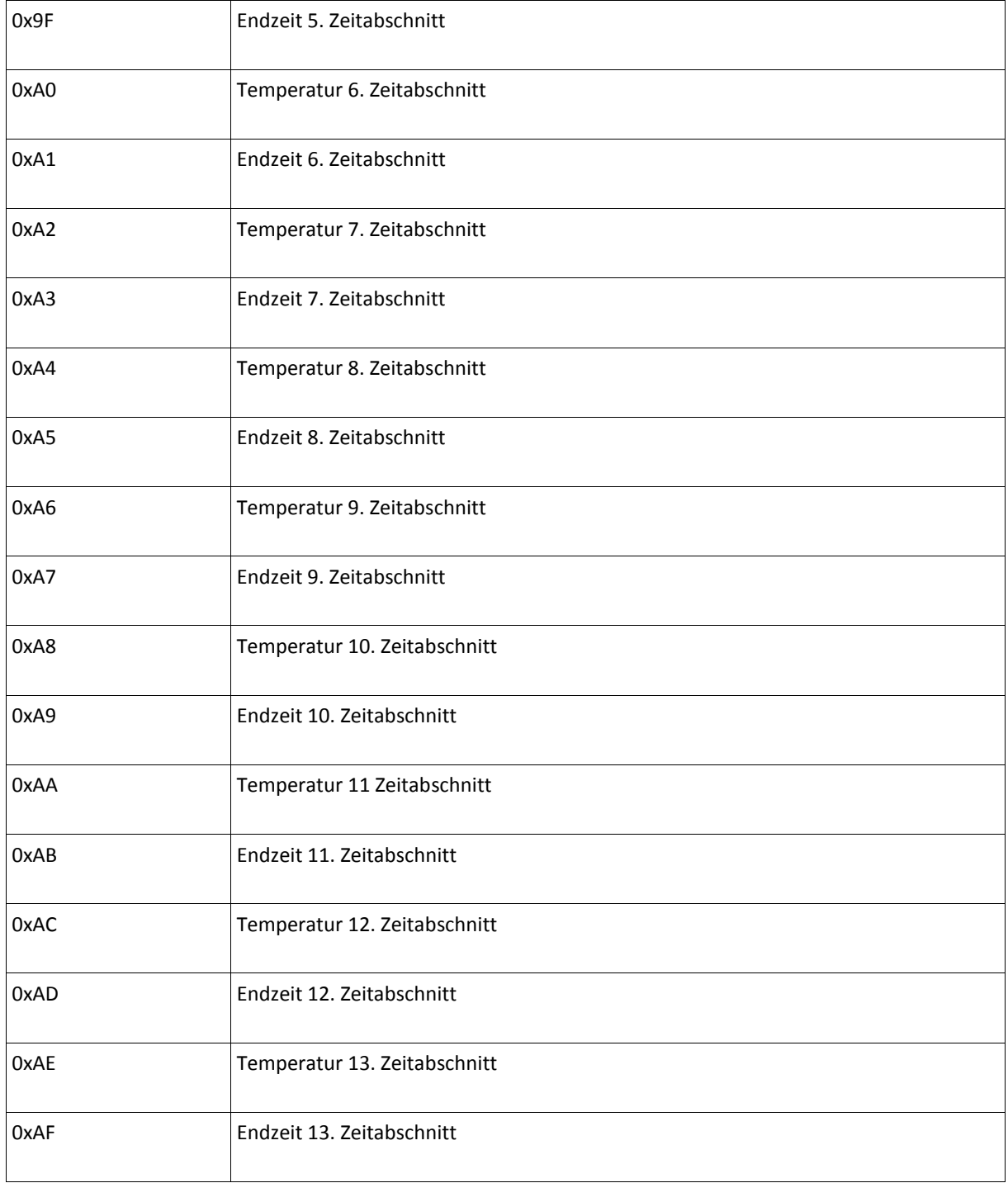

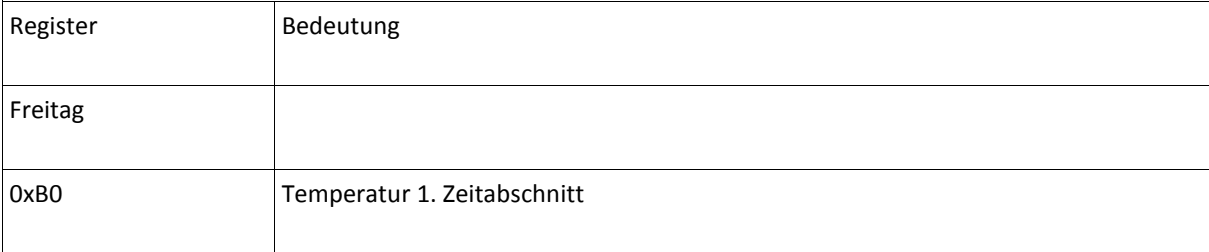

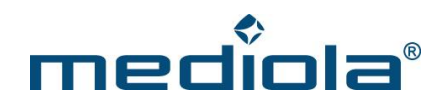

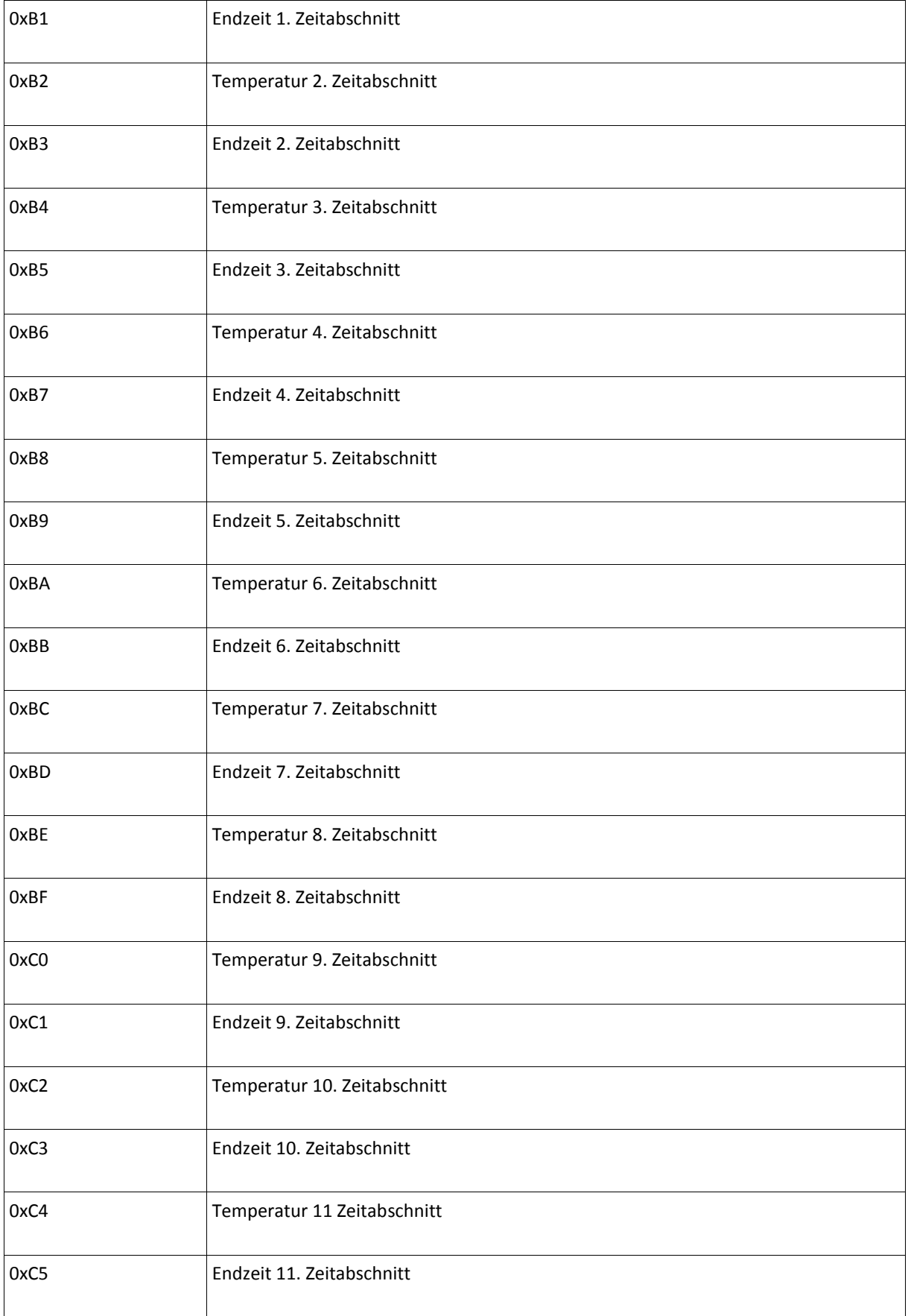

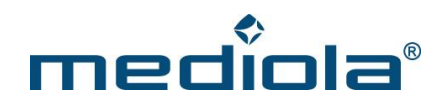

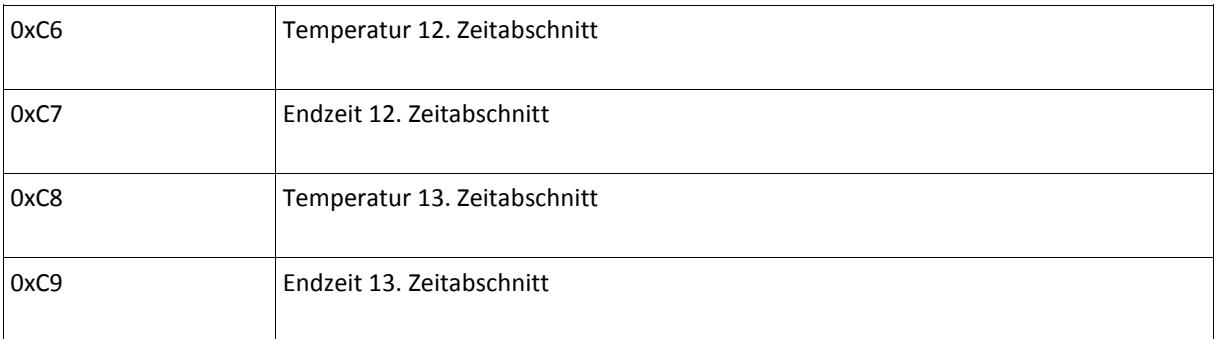

#### <span id="page-38-0"></span>**8.1.1.5 Wetterstation anmelden**

Momentan werden folgende Wettersensoren unterstützt:

Temperatur- und Feuchtesensor:

HM-WDS40-TH-I (Typ-Nr: 0x003F)

HM-WDS10-TH-O (Typ-Nr: 0x003D)

Große Wetterstation:

HM-WDS100-C6-O (Typ-Nr: 0x0040)

Sensor am Gateway anmelden:

Diese Sensoren müssen mit ihrer Typ-Nr. angemeldet werden.

Beispiel:

http://**{IP-Adresse-des-Gateways}**/command?XC\_FNC=addSensor&type=HM&adr=003D134FD601

Nach der Adresse wird noch die Kanalnummer "01" angehängt.

Das Statusrückgabeformat für die beiden Temperatur- und Feuchtesensoren bei "GetStates" ist identisch.

Es wird ein JSON Array mit dem Status zurückgegeben:

{"type":"HM","adr":"134FD601","state":"00F2:2C:00"}

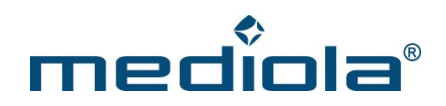

"state" setzt sich folgendermaßen zusammen:

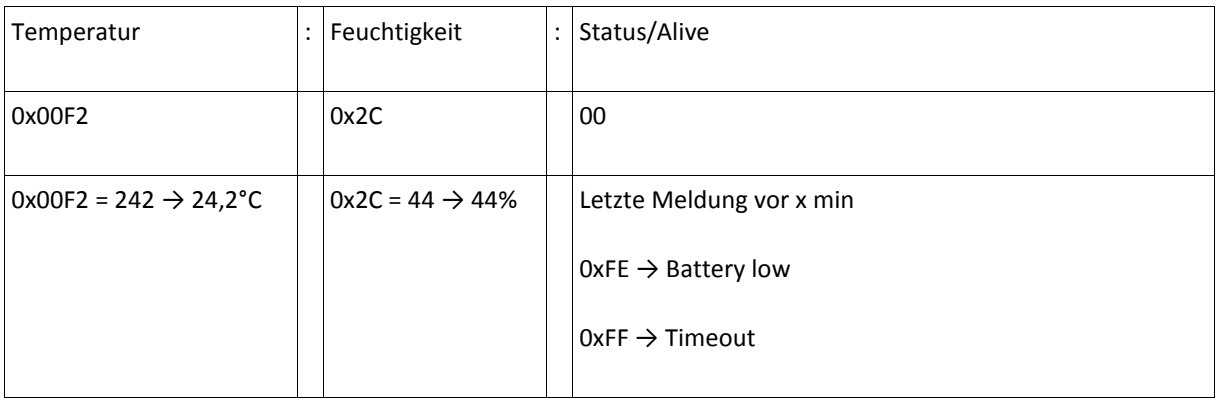

Bei der großen Wetterstation wird der folgender JSON Array mit dem Status zurückgegeben:

{"type":"HM","adr":"1DE1E501","state":"00EC:2C:0D4:C:41:000B:000B:0000:05A:0A:0:00"}

"state" setzt sich folgendermaßen zusammen:

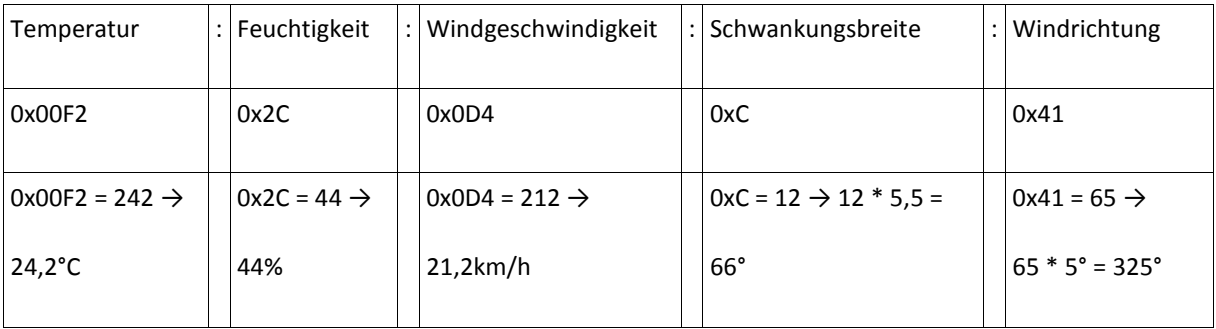

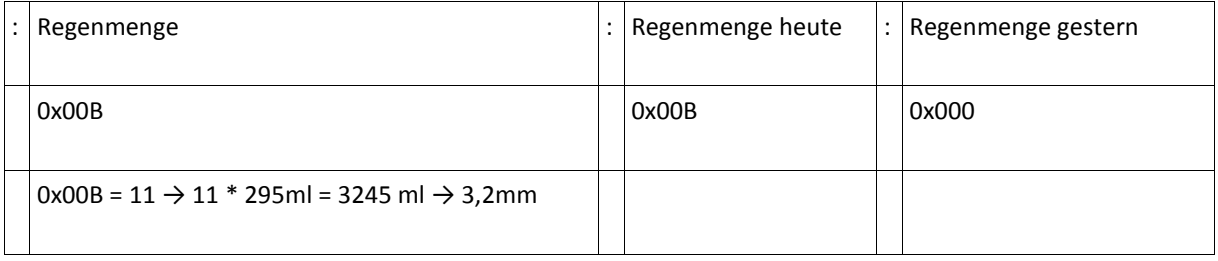

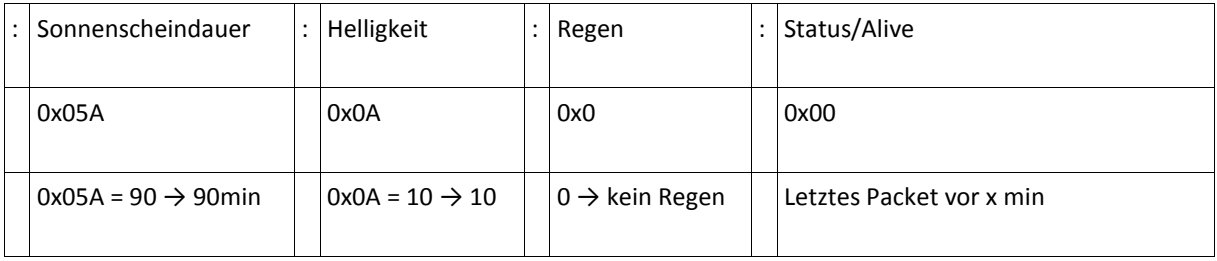

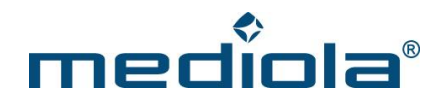

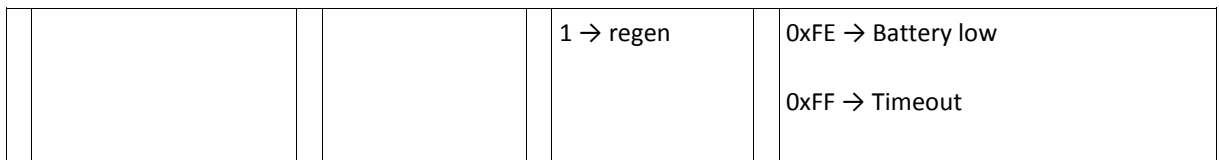

#### <span id="page-40-0"></span>**8.1.1.6 Wassersensor anmelden**

Wassersensor am Gateway anmelden:

http://**{IP-Adresse-des-Gateways}**/command?XC\_FNC=addSensor&type=HM&adr=00451DE4E101

Es wird ein JSON Array mit dem Status zurückgegeben:

{"type":"HM","adr":"1DE4E101","state":"00:00"}

"state" setzt sich folgendermaßen zusammen:

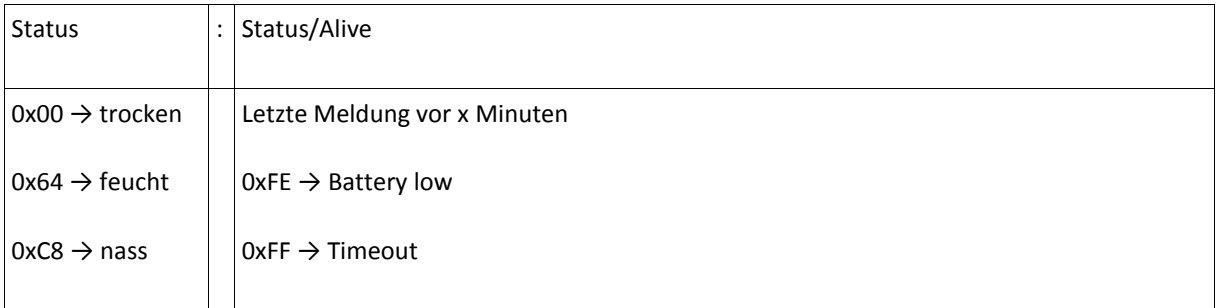

#### <span id="page-40-1"></span>**8.1.1.7 Jalousieaktor konfigurieren**

http://**{IP-Adresse-des-Gateways}**/command?XC\_FNC=hmblindcal&adr=14983E01&data=007800820505

#### <span id="page-40-2"></span>**8.1.1.8 Sprachmodul Signalleuchte konfigurieren**

http://**{IP-Adresse-des-Gateways}**/command?XC\_FNC=SendSC&type=HM&adr=1E3695011B281103

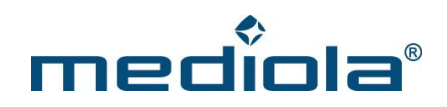

"adr" setzt sich folgendermaßen zusammen:

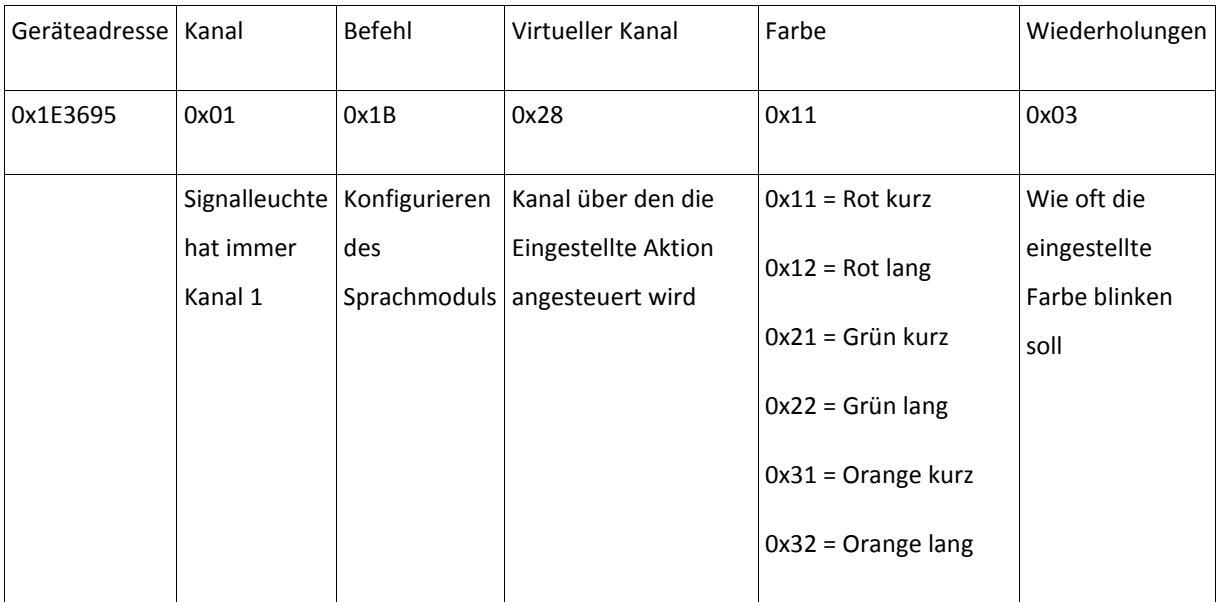

Virtuellen Kanal 0x28 auslösen:

http://**{IP-Adresse-des-Gateways}**/command?XC\_FNC=SendSC&type=HM&data=1E36952819

#### <span id="page-41-0"></span>**8.1.1.9 Sprachmodul Sprachausgabe konfigurieren**

http://**{IP-Adresse-des-Gateways}**/command?XC\_FNC=SendSC&type=HM&adr=1E3695021B01030464

"adr" setzt sich folgendermaßen zusammen:

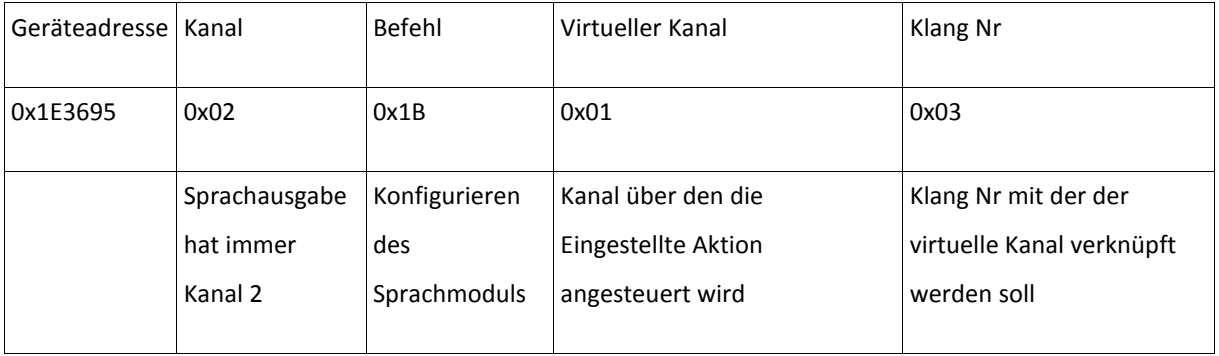

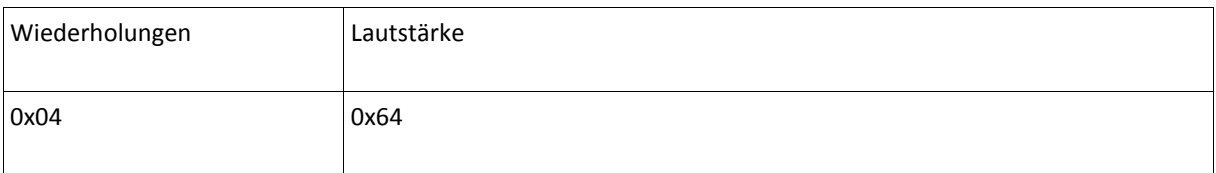

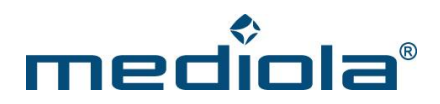

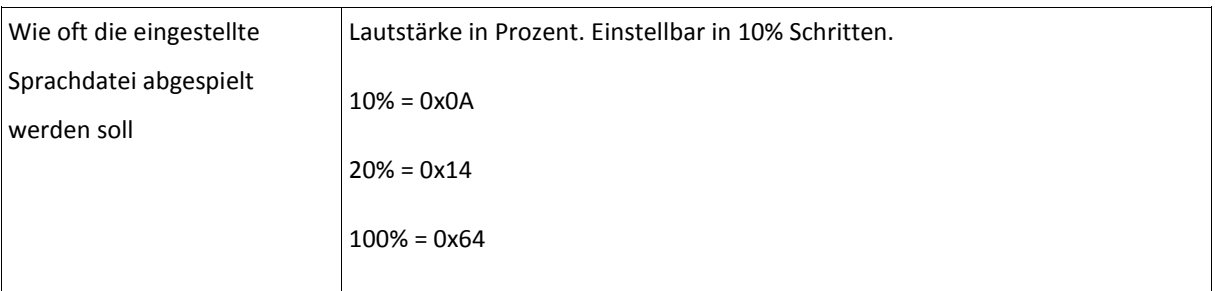

Virtuellen Kanal 0x01 auslösen:

http://**{IP-Adresse-des-Gateways}**/command?XC\_FNC=SendSC&type=HM&data=1E36950119

#### <span id="page-42-0"></span>**8.1.1.10 Energiemesssteckdose**

Modell: HM-ES-PMSw1-PlTyp: 0x00AC

http://**{IP-Adresse-des-Gateways}**/command?XC\_FNC=addSensor&type=HM&adr=00AC2516C001

Es wird ein JSON Array mit dem Status zurückgegeben:

{"type":"HM","adr":"2516C001","state":"1:00EA:0640:0074:08A6:01:00:00"}

"state" setzt sich folgendermaßen zusammen:

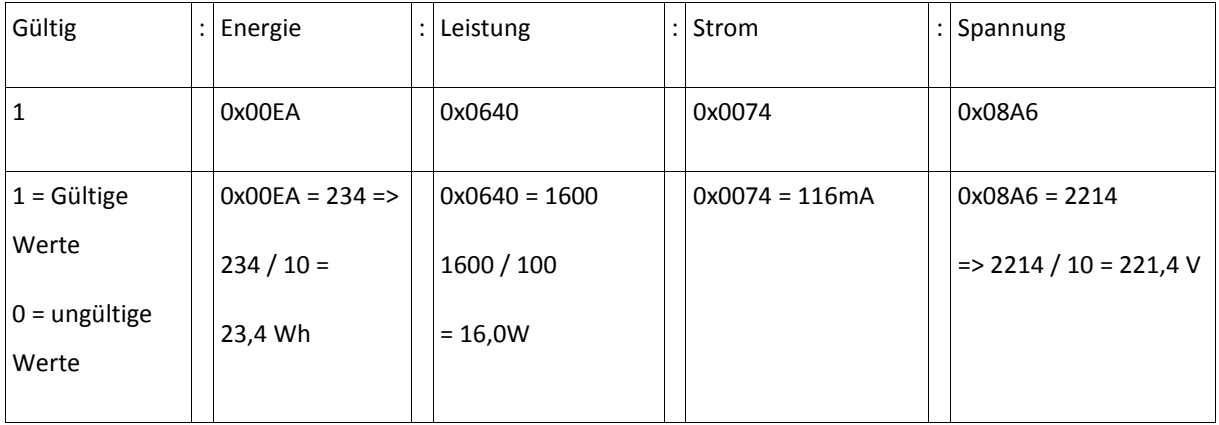

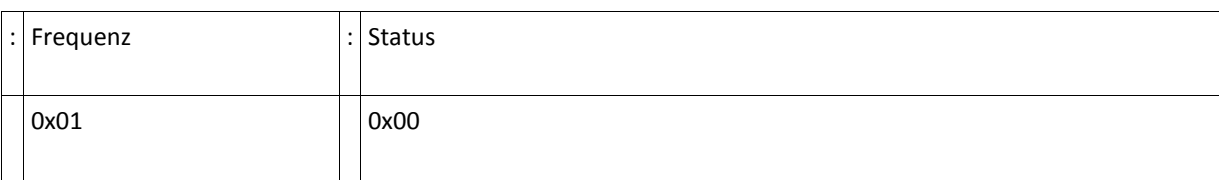

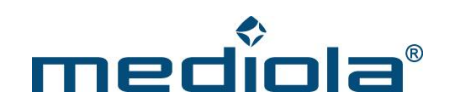

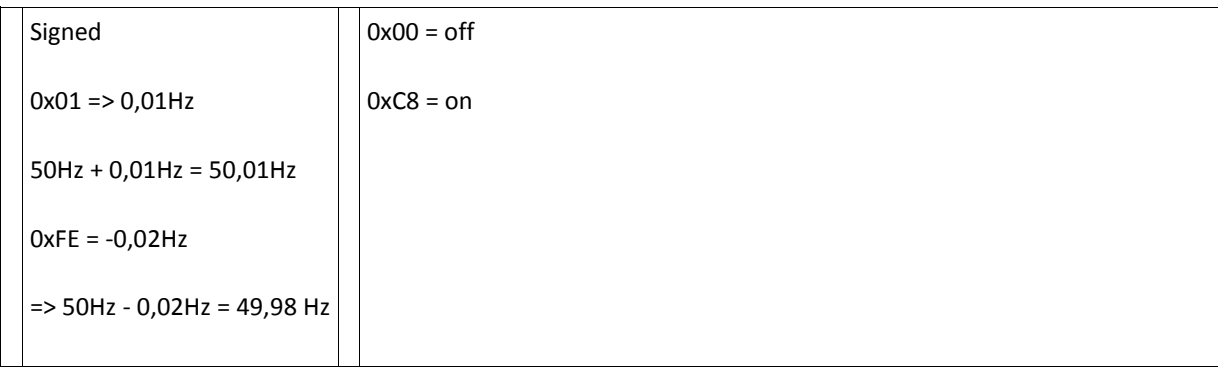

#### <span id="page-43-0"></span>**8.1.1.11 HomeMatic-Gerätetypen**

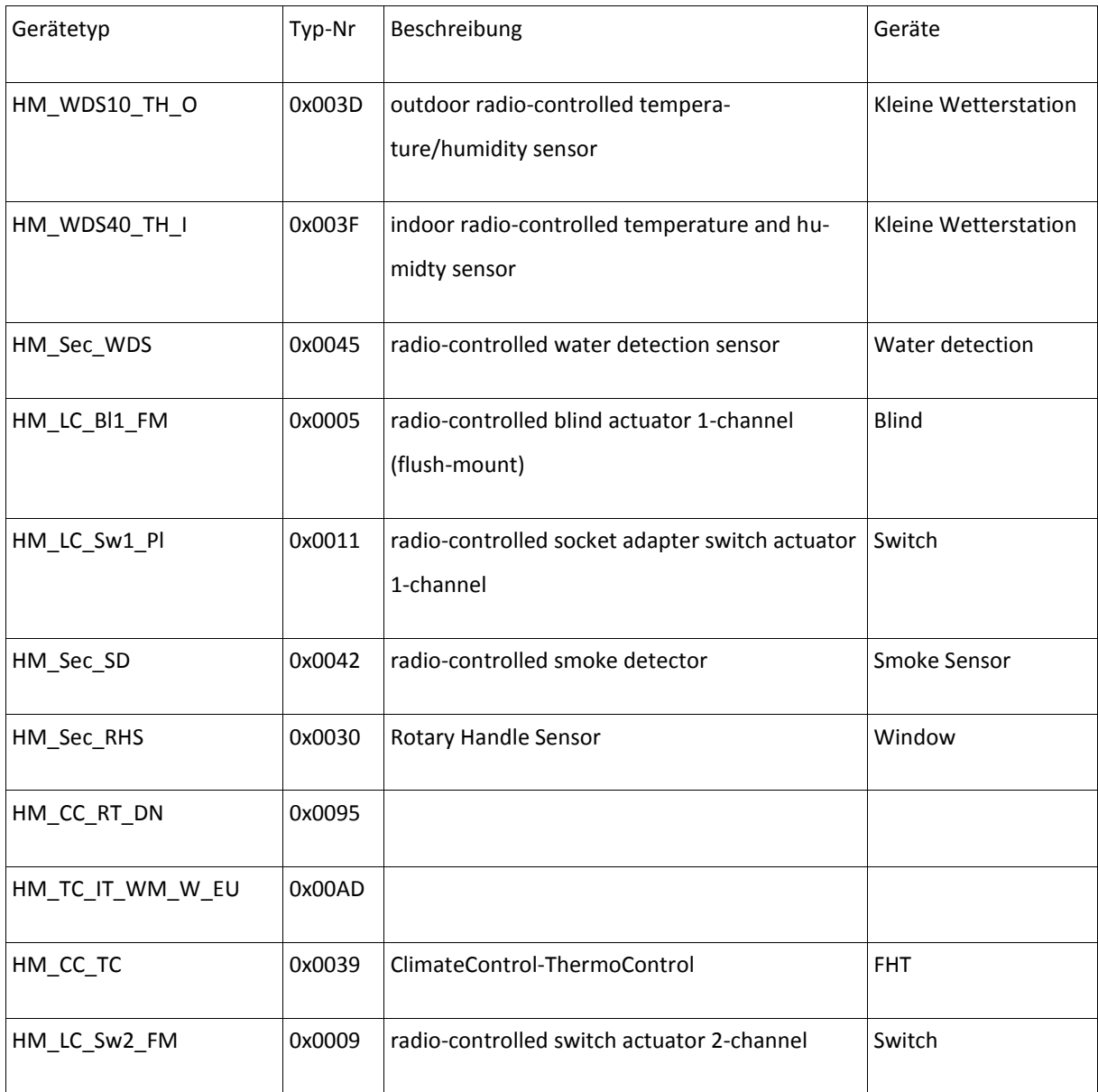

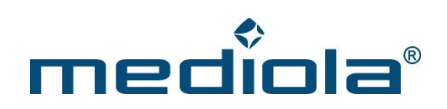

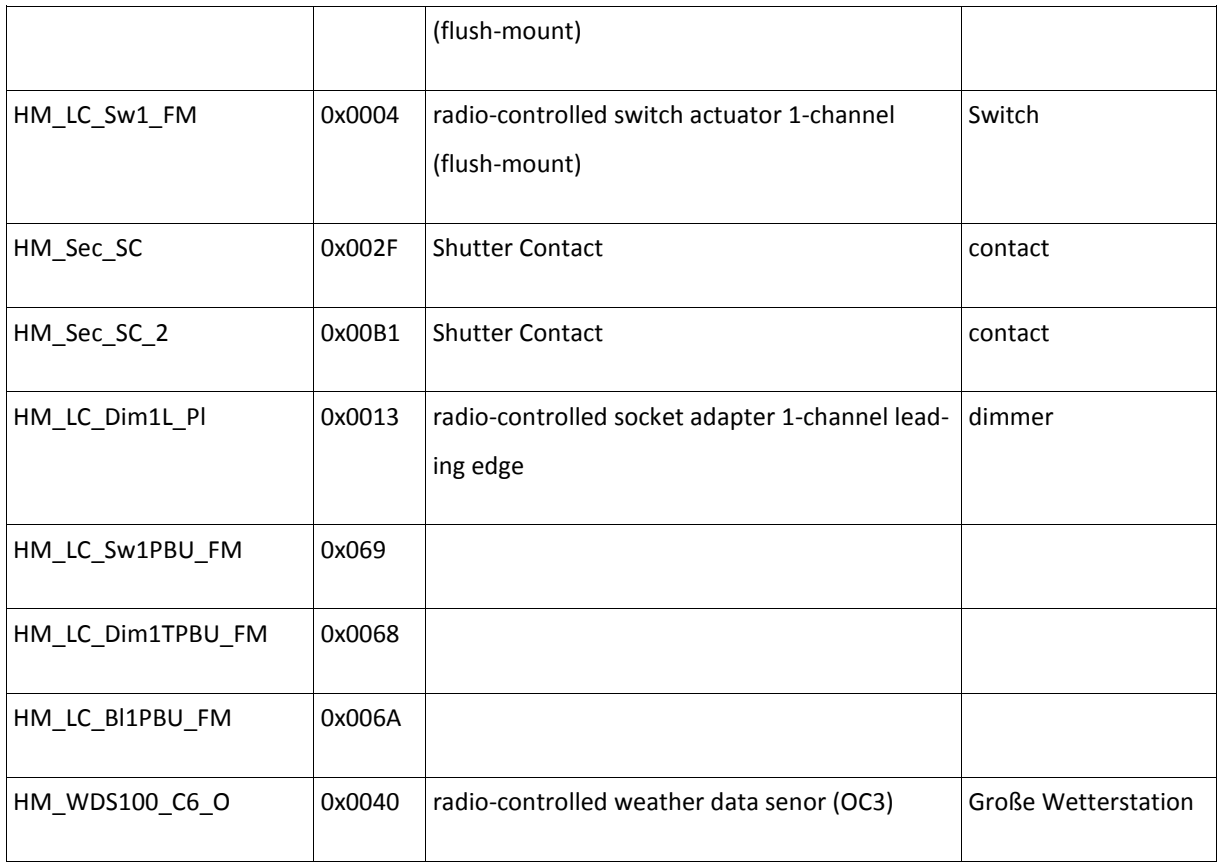

<https://github.com/mhop/fhem-mirror/blob/master/fhem/FHEM/HMConfig.pm>

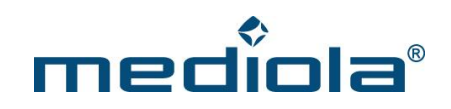

#### <span id="page-45-0"></span>**8.1.1.12 HomeMatic-Befehle**

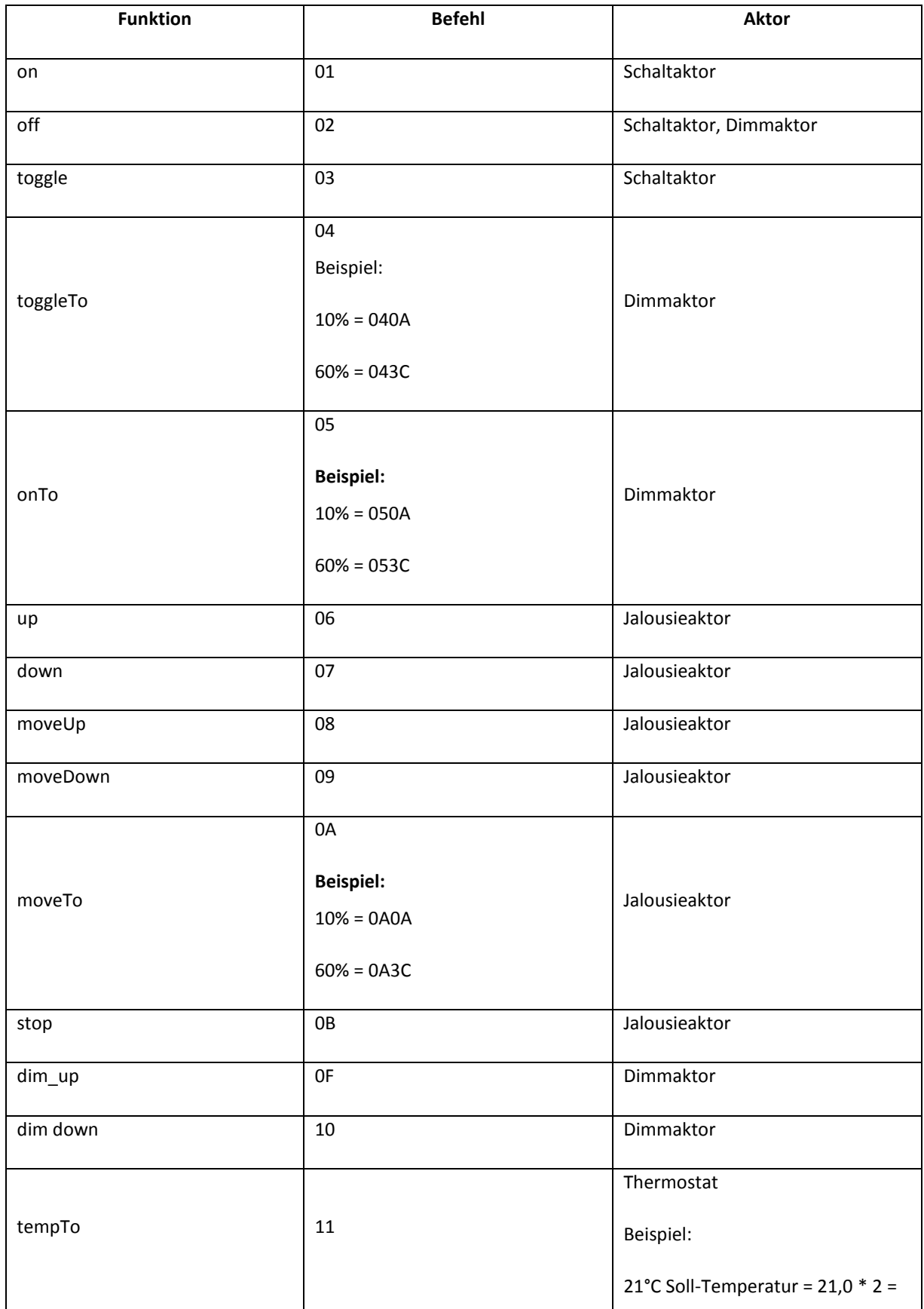

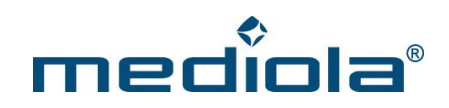

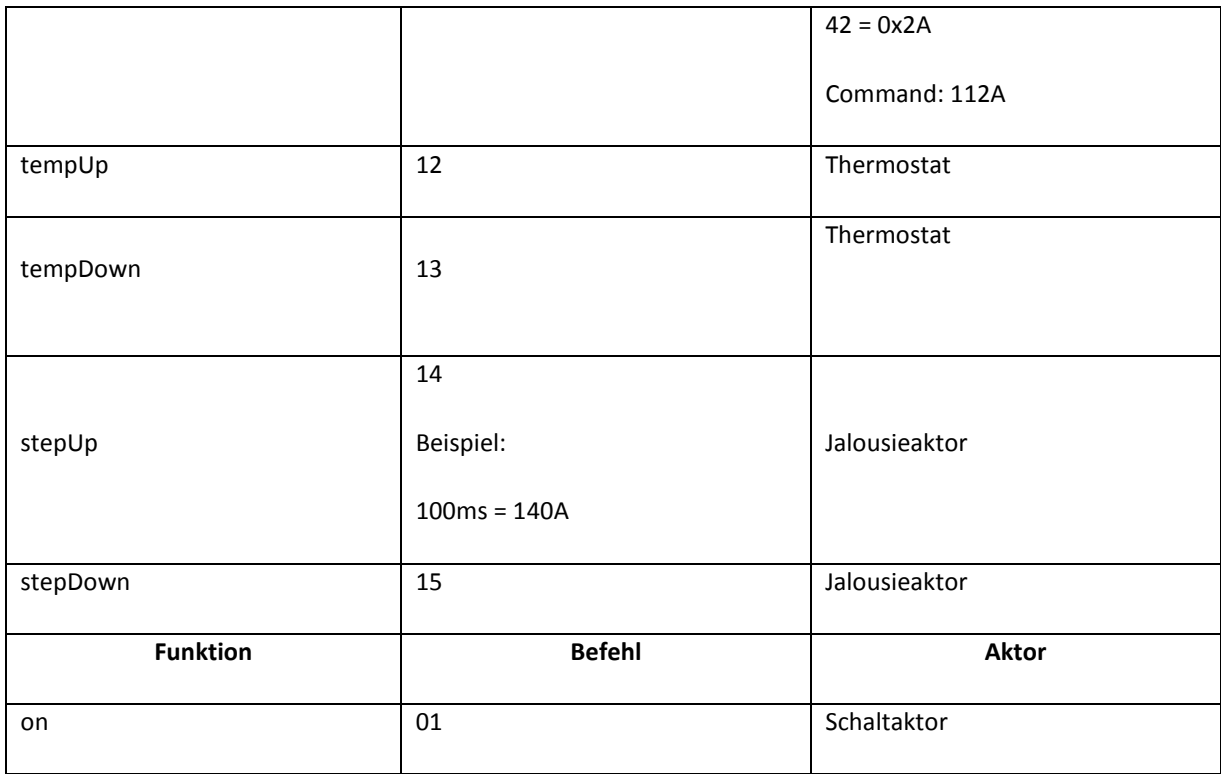

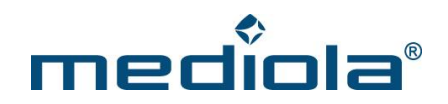

#### <span id="page-47-0"></span>**8.2 LED Controller I**

#### <span id="page-47-1"></span>**8.2.1 LED Controller I anlernen**

Anmelden eines LED Controllers an das a.i.o. gateway:

http://**{IP-Adresse-des-Gateways}**/command?XC\_FNC=learnSC&type=LS

#### <span id="page-47-2"></span>**8.2.2 LED Controller I steuern**

Angelernte LED Controller steuern:

http://**{IP-Adresse-des-Gateways}**/command?XC\_FNC=SendSC&type=LS&data=1110C0

"data" setzt sich folgendermaßen zusammen:

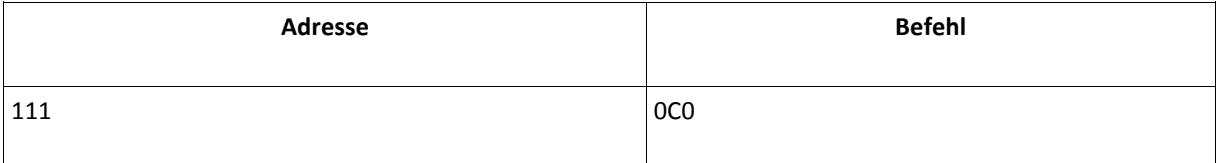

#### Folgende Befehle werden unterstützt:

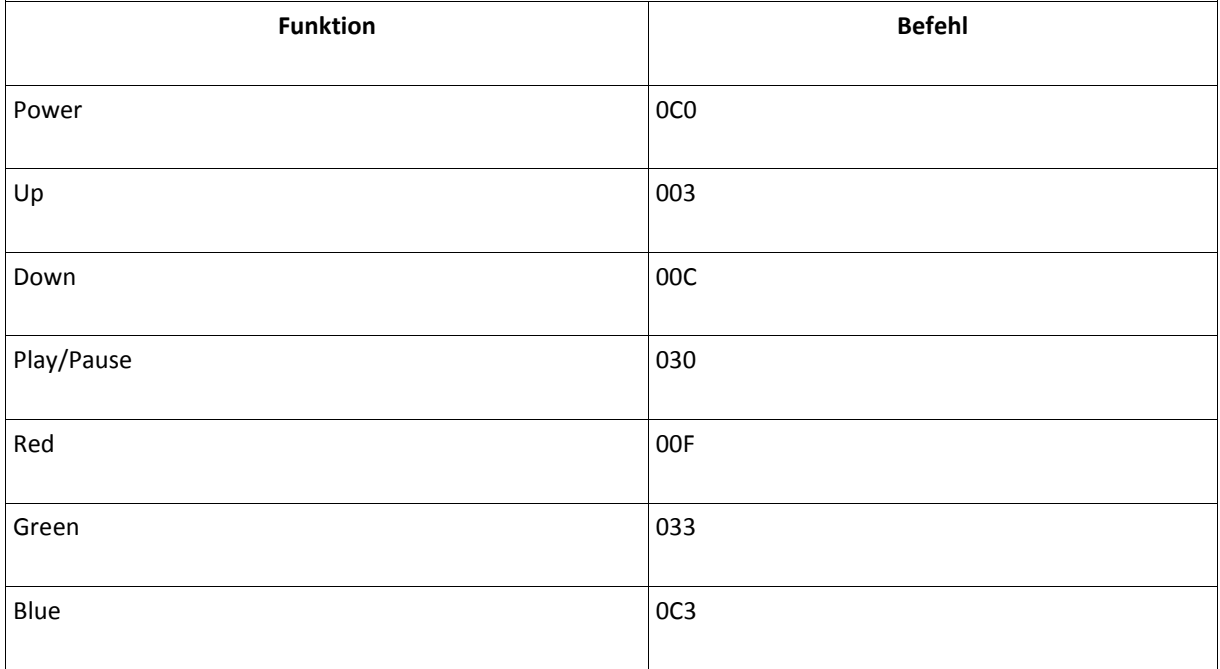

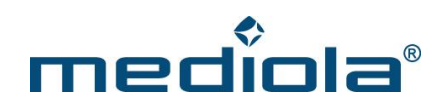

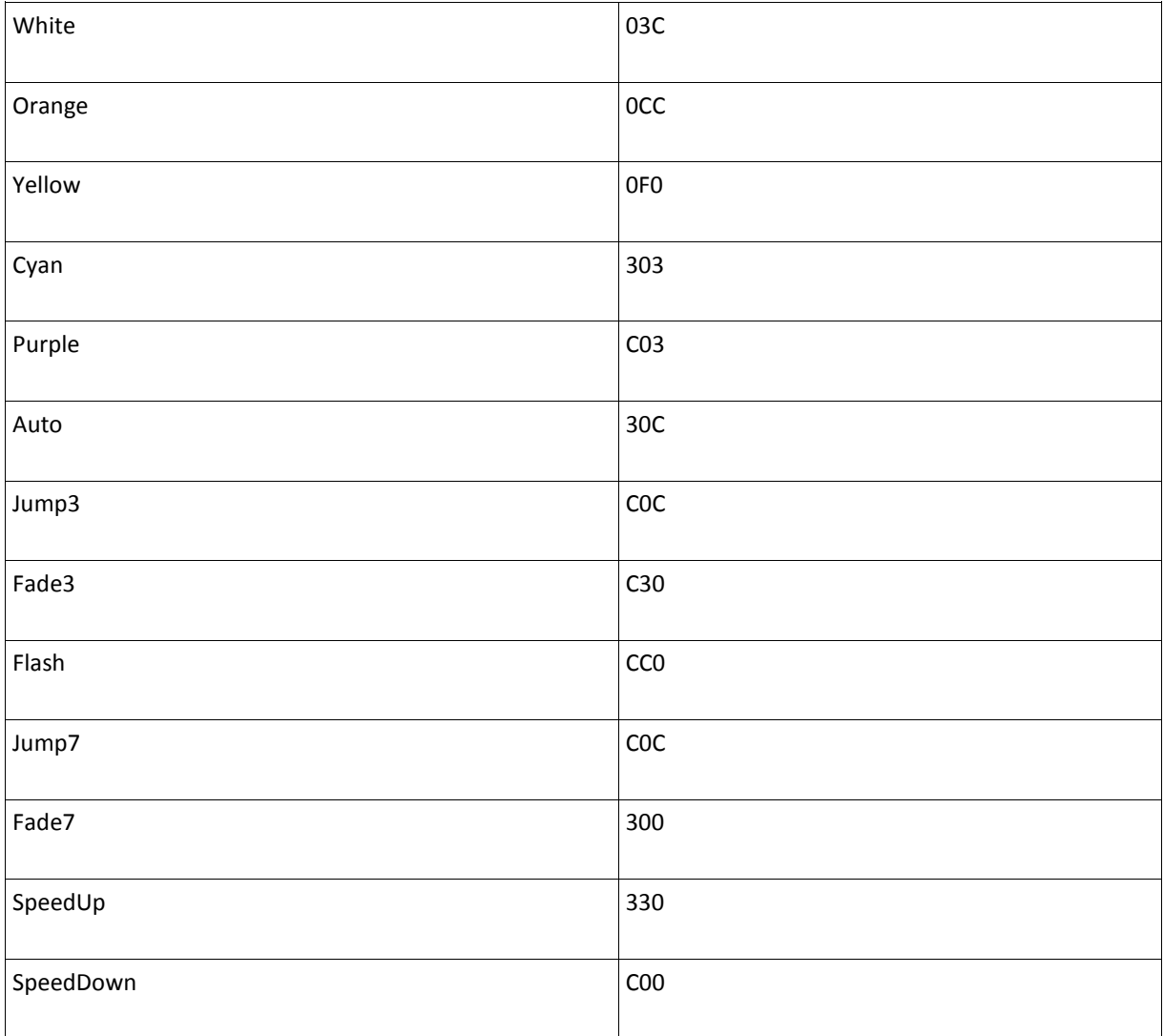

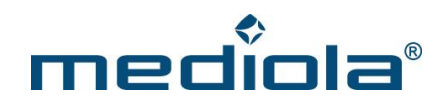

#### <span id="page-49-0"></span>**8.3 LED Controller II**

#### <span id="page-49-1"></span>**8.3.1 LED Controller II anlernen**

Anmelden eines LED Controllers an das a.i.o. gateway:

http://**{IP-Adresse-des-Gateways}**/command?XC\_FNC=learnSC&type=L2

#### <span id="page-49-2"></span>**8.3.2 LED Controller II steuern**

Angelernte LED Controller steuern:

```
http://{IP-Adresse-des-Gateways}/command?XC_FNC=SendSC&type=L2&data=818d1401
```
"data" setzt sich folgendermaßen zusammen:

Bei einem 1-Byte Befehl (2 ASCII Zeichen):

data = ((Adresse & 0xFFFFFE) << 8) + Befehl;

Bei einem 2-Byte Befehl (4 ASCII Zeichen):

data = ((Adresse & 0xFFFFFE) << 16) + Befehl;

Folgende Befehle werden unterstützt:

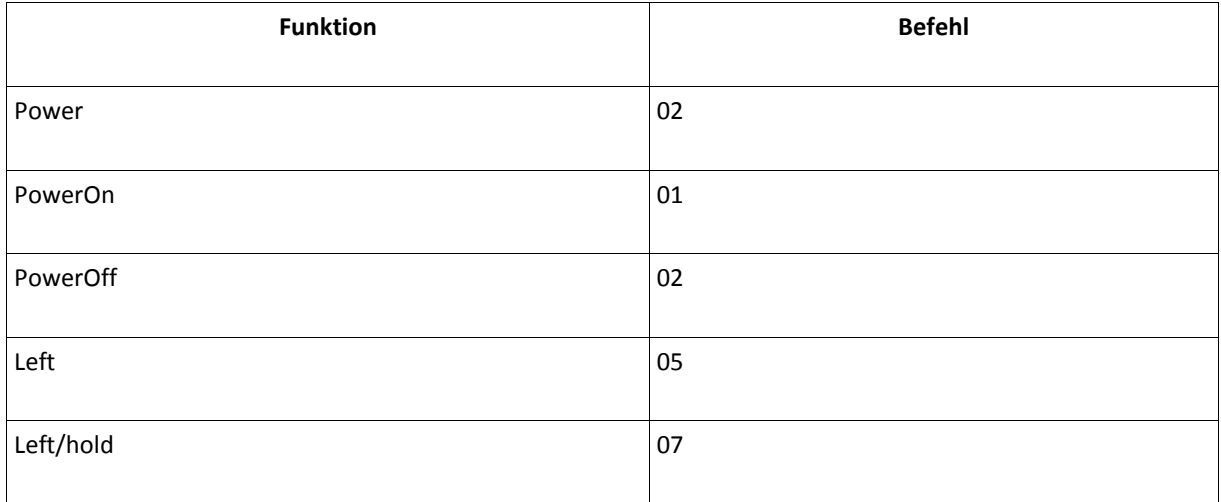

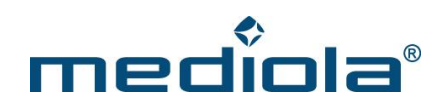

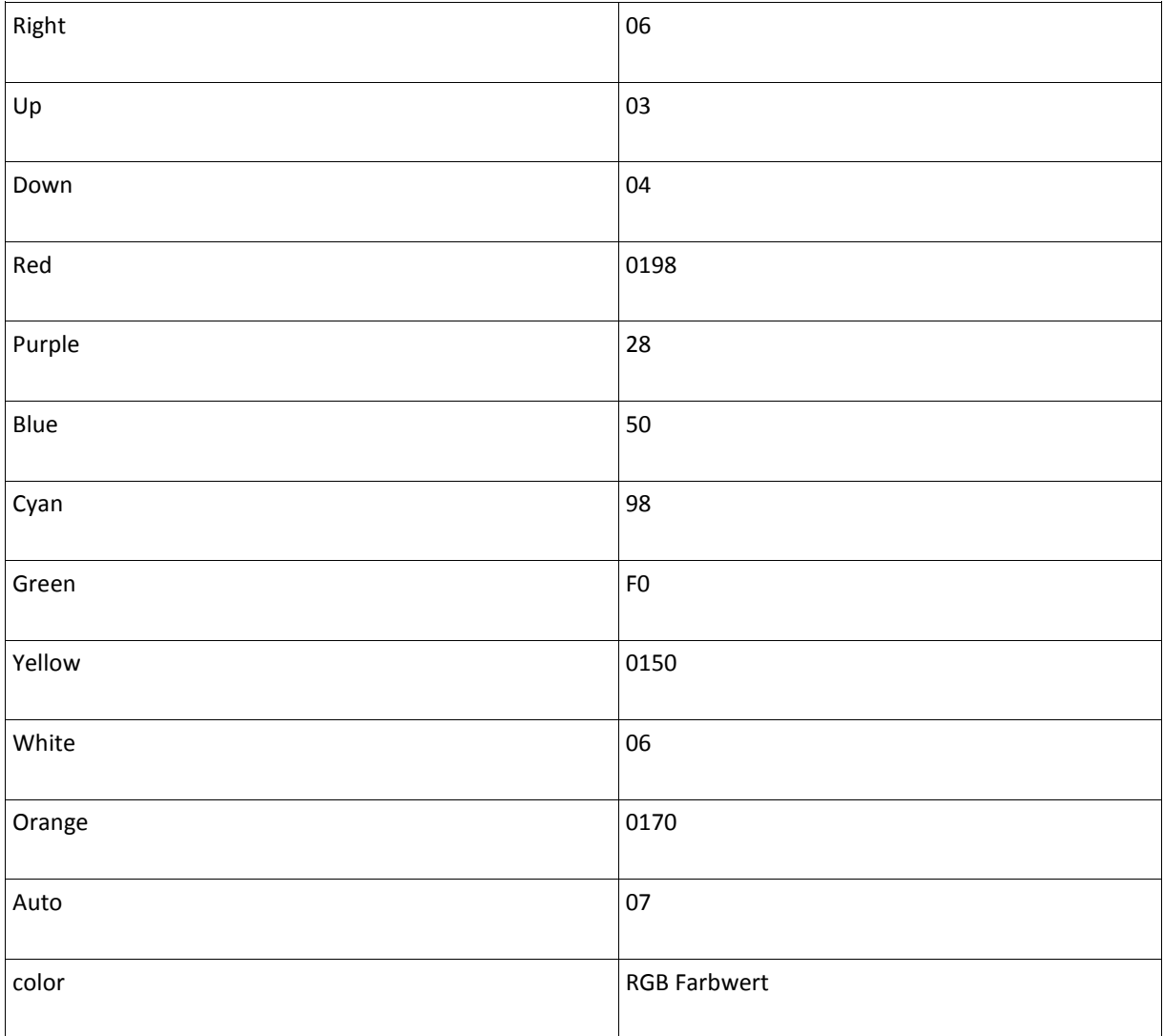

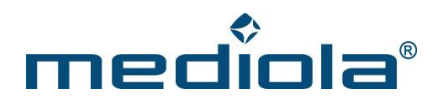

#### <span id="page-51-0"></span>**8.4 FHT80B API**

Es können maximal 4 FHT80b Raumregler an einem a.i.o gateway angemeldet werden. Jeder Raumregler ist mit einem zweiteiligen Sicherheitscode/Adresse (C1 und C2) versehen. C1 und C2 können Dezimalzahlen von 1-99 annehmen.

Um den Sicherheitscode eines Raumreglers auszulesen, muss man die "PROG" Taste so lange gedrückt halten bis "Sond" in dem Display angezeigt wird. Danach wählt man mit dem Stellrad die Sonderfunktion "CodE" aus und drückt die "PROG"- Taste einmal kurz. Es wird der Code 1 (C1) angezeigt. Ein weiterer kurzer Tastendruck auf die "PROG" Taste und es wird der Code 2 (C2) angezeigt. Damit sich ein Gateway an einem FHT80b Raumregler anmelden kann, muss die Sonderfunktion "CEnt" auf "nA" gestellt werden. Dazu hält man die "PROG"-Taste wieder so lange gedrückt bis im Display "Sond" angezeigt wird. Danach wählt man mit dem Stellrad die Sonderfunktion "CEnt" aus und drückt kurz die "PROG"-Taste. Dann wählt man mit dem Stellrad "nA" aus und betätigt kurz die "PROG" Taste. Nach erfolgreicher Anmeldung wechselt der Status von "CEnt" auf "ON".

Das a.i.o. gateway meldet sich zusätzlich mit einem Zentralencode an dem FHT80b Raumregler an, dadurch wir sichergestellt, dass der Raumregler nachher nur noch mit dieser Zentrale zusammenarbeitet. Der Zentralencode kann eine Dezimalzahl von 1-99 annehmen. Momentan wird die Ist-Temperatur, die Soll-Temperatur, der Modus und der Batteriestatus vom a.i.o. gateway ausgewertet.

#### <span id="page-51-1"></span>**8.4.1 Add FHT80B**

Anmelden eines Raumreglers an das a.i.o. gateway:

http://**{IP-Adresse-des-Gateways}**/command?XC\_FNC=**AddFHT80b**

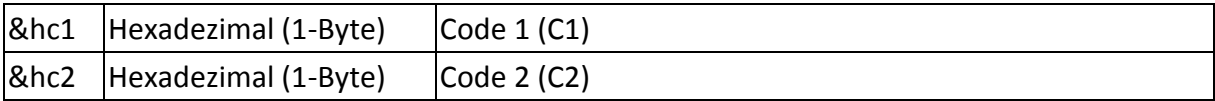

Der Sicherheitscode/Adresse wird im EEPROM gespeichert. Ist dies erfolgreich, wird **{XC\_SUC}** zurückgegeben.

#### <span id="page-51-2"></span>**8.4.2 Delete FHT80B**

Löschen eines Raumreglers von einem a.i.o. gateway:

http://**{IP-Adresse-des-Gateways}**/command?XC\_FNC=**DelFHT80b**

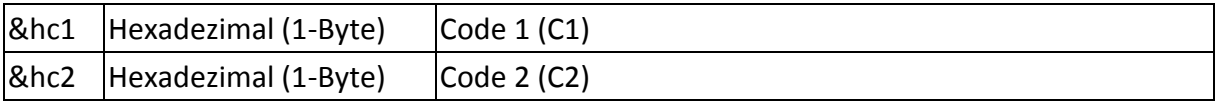

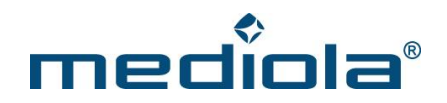

Wurde der Raumregler erfolgreich gelöscht wird ein **{XC\_SUC}** zurückgegeben. Ist beim Löschen ein Fehler aufgetreten wird **{XC\_ERR}** zurückgegeben.

#### <span id="page-52-0"></span>**8.4.3 Zustand verändern**

Ändern der Zustände Modus und Soll-Temperatur:

http://**{IP-Adresse-des-Gateways}**/command?XC\_FNC=Send**FHT80b**

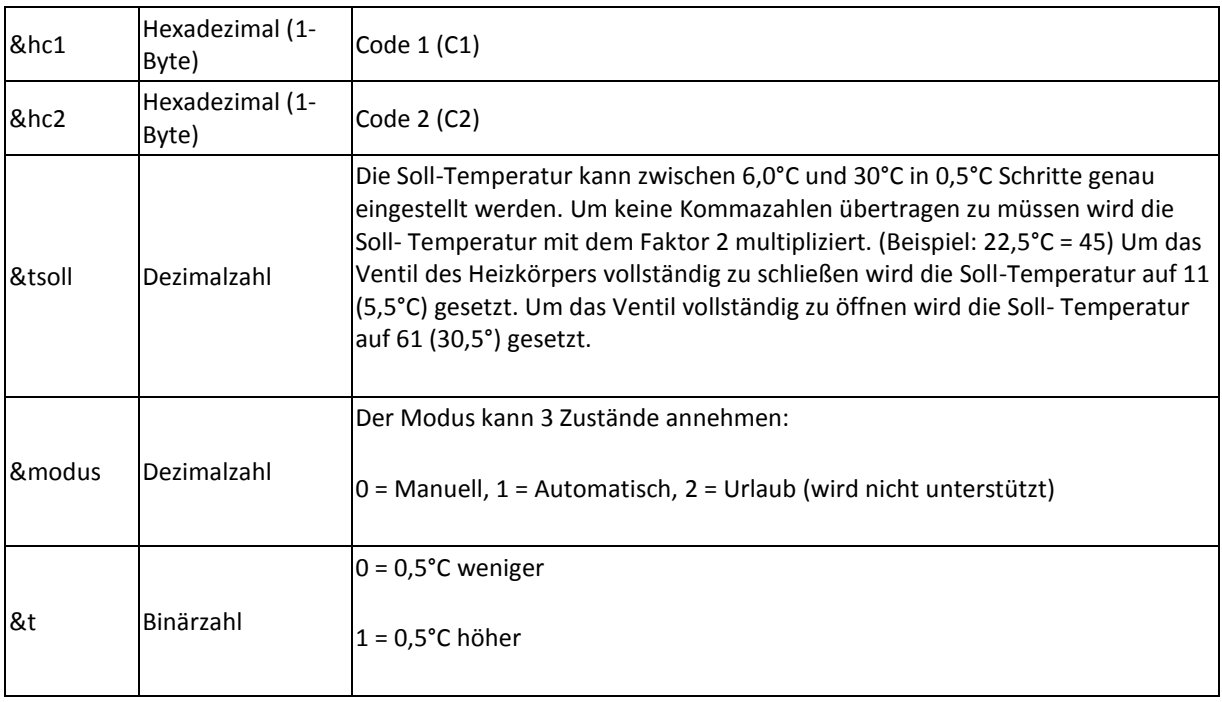

Konnten die neuen Werte übernommen werden wird **{XC\_SUC}** zurückgegeben.

#### <span id="page-52-1"></span>**8.4.4 Zustand abfragen**

Abfragen der Zustände (IST-Temperatur, Soll-Temperatur, Modus) aller angemeldeten FHT80b Raumregler (maximal 4):

http://**{IP-Adresse-des-Gateways}**/command?XC\_FNC=**GetStates**

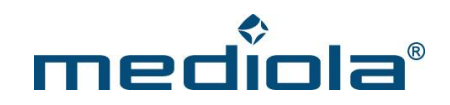

Es wird ein JSON Array zurückgegeben:

[{"type":"fht80b", "adr":"C1.C2","state":"M0096:0036:0"}]

#### **Extended - Status des angemeldeten Fensterkontakts & Ventilstellung:**

{"type":"FHT80BX","adr":"4B.19","state":"0:47:1"}

Das erste Zeichen bei "state", gibt den Status des Fensters an.

0 -> geschlossen

1 -> geöffnet

Das Byte nach dem Doppelpunkt gibt die Ventilstellung in Prozent an - **Hexadezimaler Wert**

Der letzte Wert ist entweder 0 oder 1 und gibt an, ob jemals eine Nachricht des Raumreglers empfangen wurde.

#### <span id="page-53-0"></span>**8.4.5 Reset**

Löscht alle angemeldeten FHTs

http://**{IP-Adresse-des-Gateways}**/command?XC\_FNC=fEEP**Reset**&type=06

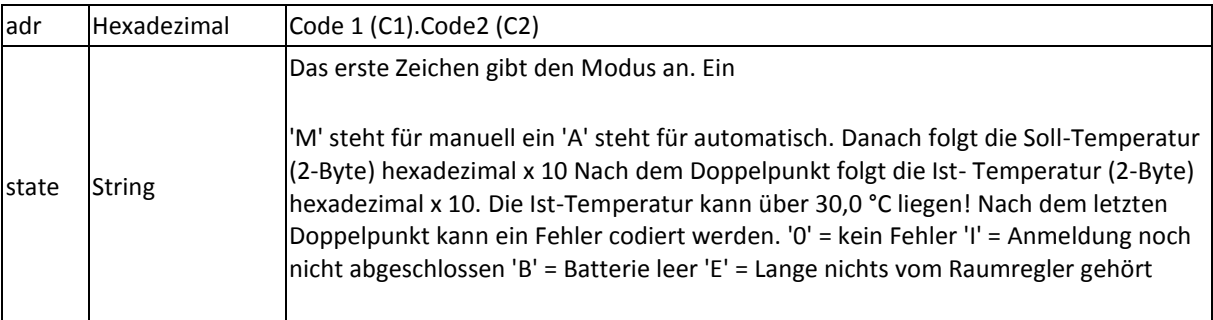

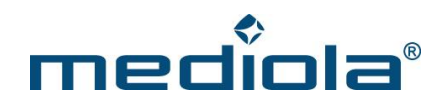

#### <span id="page-54-0"></span>**8.5 Variablen**

#### <span id="page-54-1"></span>**8.5.1 SetVar**

Anlegen einer neuen Variablen oder den Wert einer vorhandenen Variablen ändern.

http://**{IP-Adresse-des-Gateways}**/command?XC\_FNC=**SetVar**

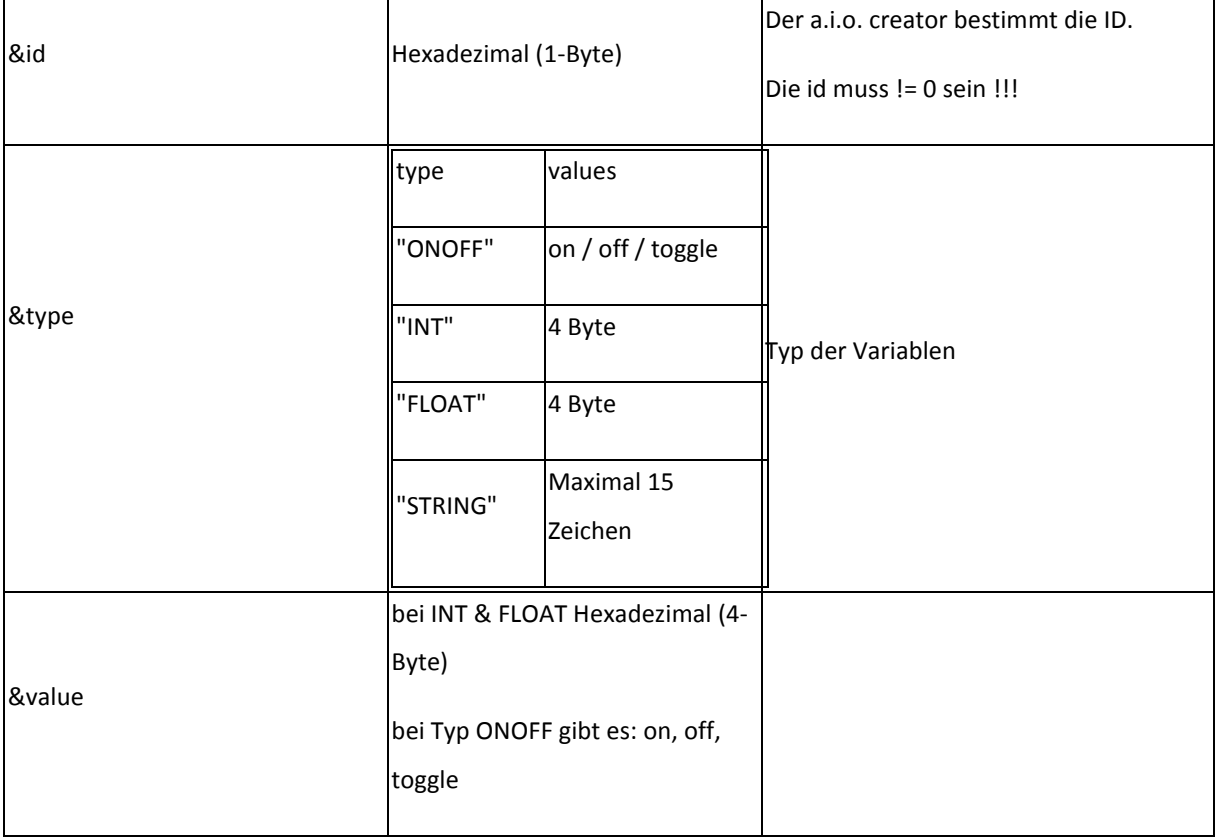

Existiert die Variable mit der ID schon, wird sie überschrieben!

Beispiel:

http://**{IP-Adresse-des-Gateways}**/command?XC\_FNC=**setVar**&id=01&type=ONOFF&value=on

[http://192.168.55.207/command?XC\\_FNC=setVar&id=01&type=int&value=A1B4DC22](http://192.168.55.207/command?XC_FNC=setVar&id=01&type=int&value=A1B4DC22)

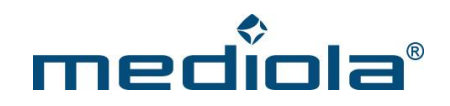

#### <span id="page-55-0"></span>**8.5.2 DelVar**

http://**{IP-Adresse-des-Gateways}**/command?XC\_FNC=**DelVar&**id=

#### <span id="page-55-1"></span>**8.5.3 GetVar**

Abfragen der Variable funktioniert über GetStates:

{"type":"ONOFF","adr":"01","state":"on"}

{"type":"INT","adr":"01","state":"00000002"}

Im Feld type steht der Typ.

Im Feld adr steht die ID.

Im Feld state steht die Value (Immer Hexadezimal 4-Byte) außer beim Typ ONOFF.

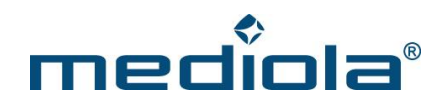

#### <span id="page-56-0"></span>**8.6 Sensoren**

#### <span id="page-56-1"></span>**8.6.1 AddSensor**

Hinzufügen eines neuen Sensors:

http://**{IP-Adresse-desGateways}**/command?XC\_FNC=**AddSensor**&type=**FS20**&adr=9bc201

http://**{IP-Adresse-des-Gateways}**/command?XC\_FNC=**AddSensor**&type=**IT**&adr=00

http://**{IP-Adresse-des-Gateways}**/command?XC\_FNC=**AddSensor**&type=**WS300**&adr=01

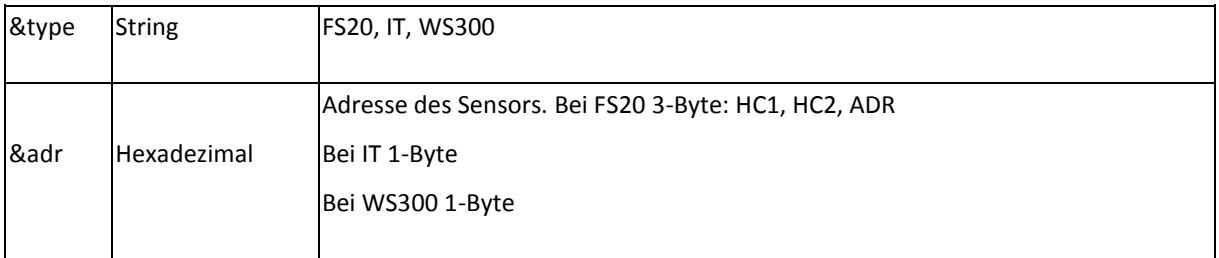

#### <span id="page-56-2"></span>**8.6.2 DelSensor**

Löschen eines Sensors:

http://**{IP-Adresse-des-Gateways}**/command?XC\_FNC=**DelSensor**&type=FS20&adr=9bc201

#### <span id="page-56-3"></span>**8.6.3 GetStates**

Status abfragen geht über GetStates.

{"type":"FS20","adr":"63b300","state":"FF:01"}

state: Das erste Byte gibt den Status an. Das zweite Byte gibt an, vor wie vielen Minuten der letzte Status empfangen wurde. (Wert x 5min)

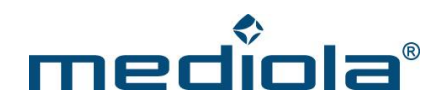

#### <span id="page-57-0"></span>**8.7 Wettersensor**

#### <span id="page-57-1"></span>**8.7.1 Wettersensor Innen WS300-S300TH**

{"type":"WS300","adr":"13","state":"0044:031D:00"}

Die ersten zwei Byte geben die Temperatur in °C in Hexadezimaler Schreibweise multipliziert mit 10 an.

 $0x0044 = 6.8$ °C

Das dritte und vierte Byte gibt die Luftfeuchte in % in Hexadezimaler Schreibweise multipliziert mit 10 an. 0x031D = 79,7%

Das letzte Byte gibt an, vor wie vielen Minuten der letzte Status empfangen wurde. (Wert x 5min)

#### <span id="page-57-2"></span>**8.7.2 Wettersensor Aussen WS300-KS300**

{"type":"WS300","adr":"e0","state":"0000:0000:0000:0000:00"}

Die ersten zwei Byte geben die Temperatur in °C in Hexadezimaler Schreibweise multipliziert mit 10 an.

 $0x0044 = 6.8$ °C Das dritte und vierte Byte gibt die Luftfeuchte in % in Hexadezimaler Schreibweise multipliziert mit 10 an. 0x031D = 79,7%

Das fünfte und sechste Byte gibt die Windstärke an.

Das siebte und achte Byte gibt die Regenmende an.

Das letzte Byte gibt an, vor wie vielen Minuten der letzte Status empfangen wurde. (Wert x 5min)

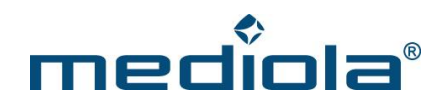

#### <span id="page-58-0"></span>**8.8 Energie-Meter**

#### <span id="page-58-1"></span>**8.8.1 AddMeter**

Hinzufügen eines neuen Sensors:

#### http://**{IP-Adresse-des-Gateways}**/command?XC\_FNC=**AddMeter**&type=02&adr=01&rpw=004B

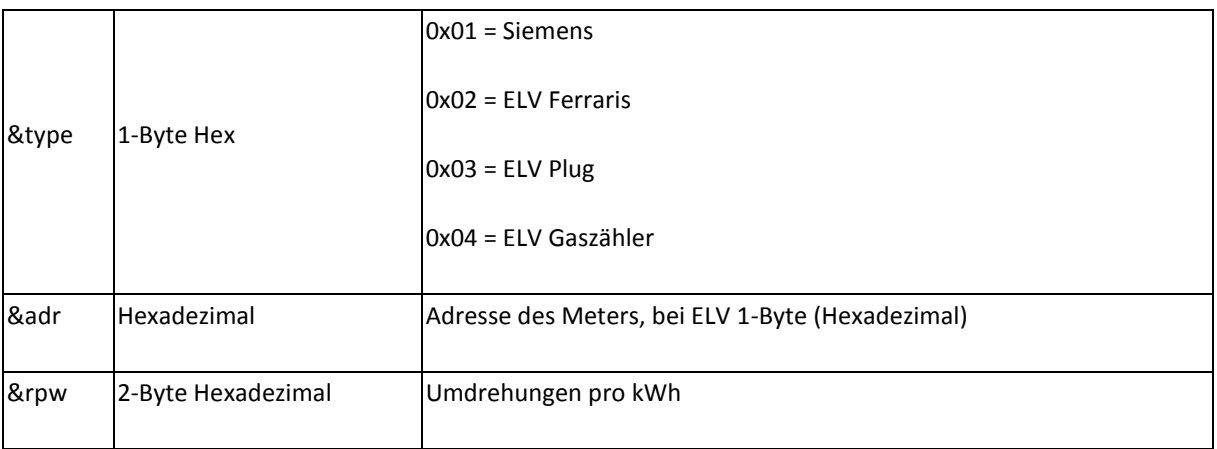

#### z.B. Siemens AMIS:

http://**{IP-Adresse-des-**

**Gateways}**/command?XC\_FNC=**AddMeter**&type=01&adr=050018454c2d1e02XXXXXXXXXXXXXXXXXXXXXXXXX **XXXXX** 

#### <span id="page-58-2"></span>**8.8.2 DelMeter**

Löschen eines Sensors:

http://**{IP-Adresse-des-Gateways}**/command?XC\_FNC=**DelMeter**&type=02&adr=02

#### <span id="page-58-3"></span>**8.8.3 GetStates**

Status abfragen geht über GetStates.

{"type":"EM","adr":"02.01","state":"000024D2:0006:02EE"}

adr: 1. Byte = Typ des Zählers

2. Byte = Adresse des Zählers

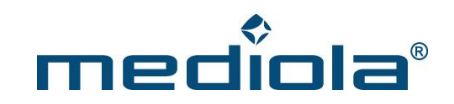

state: die ersten 4-Byte = Gesamtverbrauch in Wattstunden

die nächsten 2-Byte = Verbrauch in den letzten 5min in Wattstunden

die letzten 2-Byte = Umdrehungen pro kWh (nur beim ELV Ferraris Zähler)

### <span id="page-59-0"></span>**9 UDP**

{XC\_EVT}{"type":"EM","data":"02.02"} 1. Byte = Typ

2. Byte = Adresse